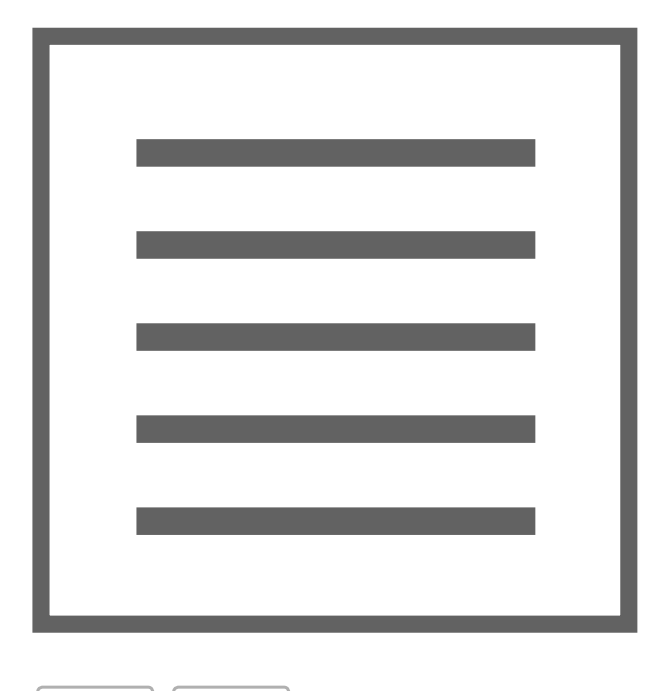

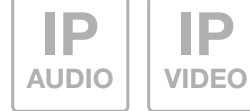

## LBM-300/310 IP Audio-Modul EB

Best.-Nr.: 5813 01 0, 5813 02 0

LBM-300/310 IP door module built in Order no.: 5813 01 0, 5813 02 0

# Einführung / Anschluss und Versorgung

## Inhalt

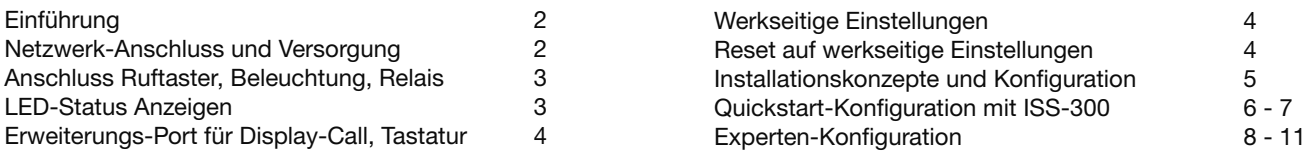

## Sicherheitshinweise

Einbau und Montage elektrischer Geräte dürfen nur durch eine Elektrofachkraft gemäß den einschlägigen Installationsnormen, Richtlinien, Bestimmungen, Sicherheits- und Unfallverhütungsvorschriften des Landes erfolgen. Für Arbeiten an Anlagen mit Netzanschluss 230 V~ sind die Sicherheitsanforderungen nach DIN VDE 0100 zu beachten. Bei Nichtbeachten der Anleitung können Schäden am Gerät, Brand oder andere Gefahren entstehen. Diese Anleitung ist Bestandteil des Produktes und muss beim Endkunden verbleiben.

## Systeminformation und bestimmungsgemäßer Gebrauch

Dieses Gerät ist ein Produkt des IP Türsprechanlagen-Systems und kann nur innerhalb der definierten Installationsszenarien eingesetzt werden. Detaillierte Fachkenntnisse durch IP-Schulungen werden zum Verständnis vorausgesetzt. Die Funktion des Gerätes ist konfigurationsabhängig. Nähere Informationen zum jeweiligen Funktionsumfang entnehmen Sie den entsprechenden Anwendungsbeschreibungen in der Produktdatenbank.

## Netzwerk-Anschluss und Versorgung

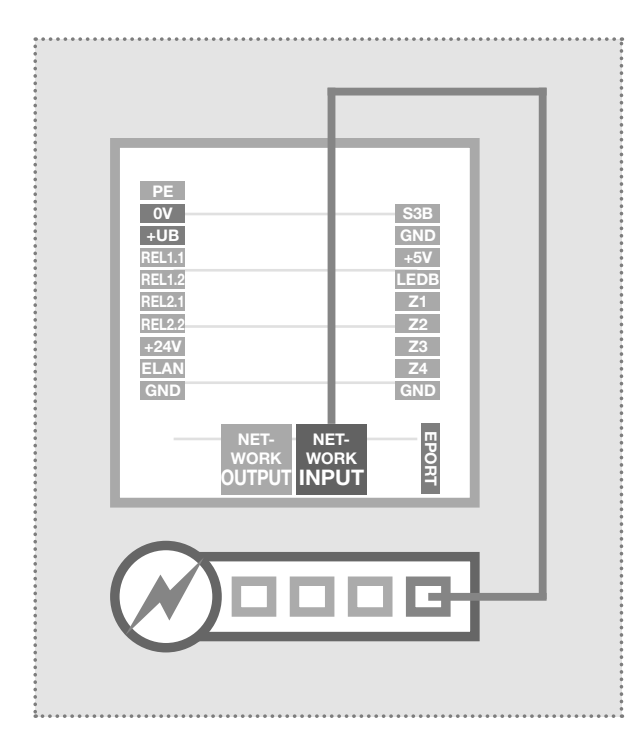

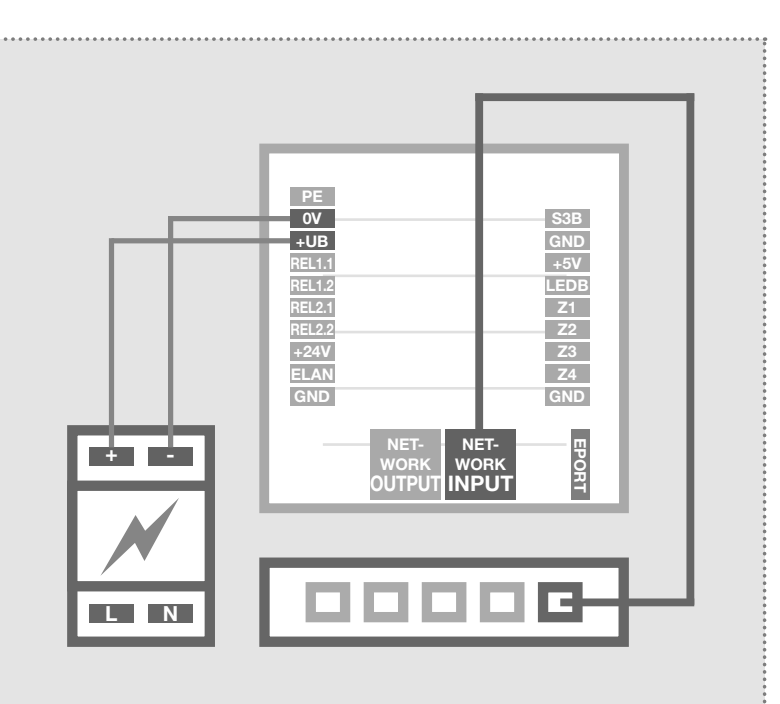

## IP Türlautsprecher-Modul per PoE-Switch

Der INPUT-Port des IP Türlautsprecher-Moduls wird über ein Netzwerkkabel (ab CAT5) mit einem PoE-Switch (nach IEEE 802.3af) verbunden.

Achtung: Das Modul darf nicht direkt über einen, auf Verlegekabel gecrimpten, Stecker angeschlossen werden. Vercrimpen Sie eine Buchse und benutzen Sie dazwischen ein kurzes flexibles Netzwerkkabel.

## IP Türlautsprecher-Modul per Netzteil 28VDC

Verbinden Sie die Klemmen 0V und +UB des IP Türlautsprecher-Moduls mit einem 28VDC Netzteil (NGV-500). Der INPUT-Port wird über ein Netzwerkkabel (ab CAT5) mit einem Ethernet-Switch verbunden.

Achtung: Ein am OUTPUT-Port angeschlossenes CBM-300 IP Kamera-Modul wird ebenfalls mitversorgt. Es handelt sich hier aber nicht um eine Standard-PoE-Versorgung. Andere (PoE-)Geräte können über diesen Port zwar netzwerktechnisch angeschlossen, aber generell nicht mitversorgt werden.

2 Technische Änderungen vorbehalten

(DE)

# Anschluss und Versorgung

## Anschluss der Ruftaster, Namenschild-Beleuchtung und Relais

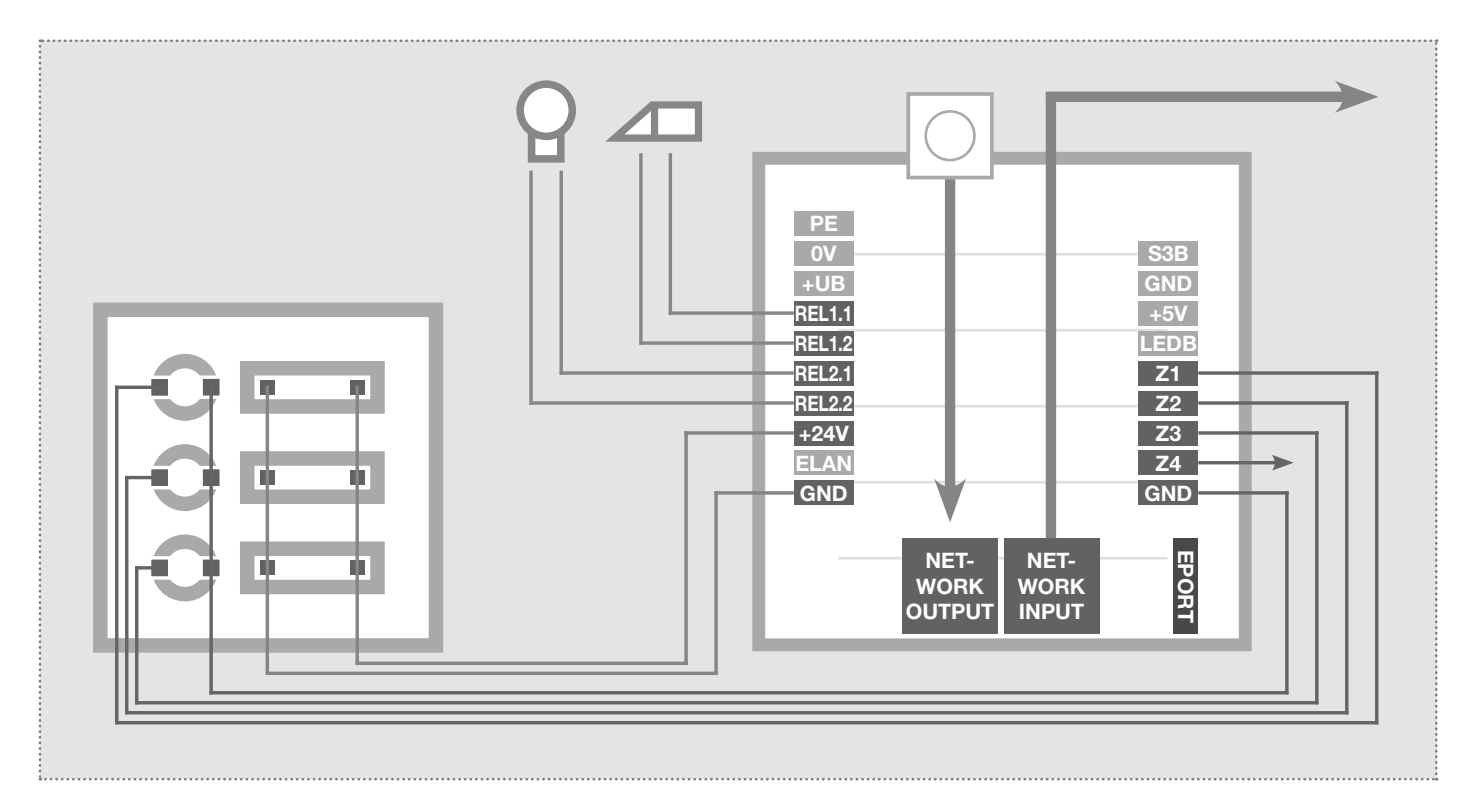

- 0V  $+UB$ 
	- PE Erdungskontakt S3B
		- Bezugsmasse +UB
		- Betriebsspannung von externem Netzgerät (28VDC, 1A)
- REL1.1 REL1.2 **REL2.1** REL<sub>2.2</sub> +24V ELAN

Relais (Schließer) potentialfrei, max. 24V / 2A Relais (Schließer) potentialfrei, max. 24V / 2A

Ausgang 24VDC, 200mA nicht belegt / keine Funktion

GND Masse für +24V Ausgang

## LED Status-Anzeigen

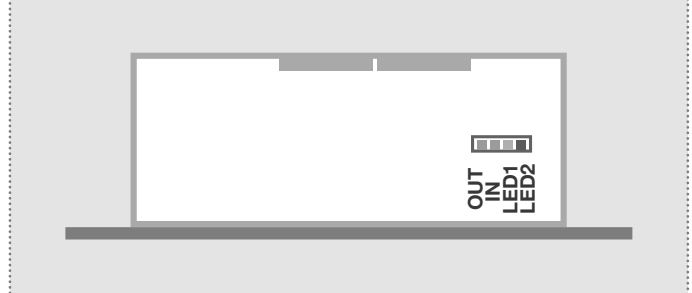

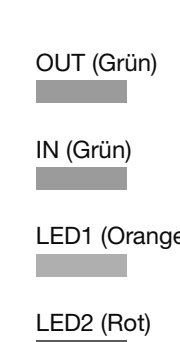

EPORT

GND  $+5V$ LEDB Z1 Z2 Z3 Z4 GND

Zentralruf-Taster

Masse für Zentralruf-Taster nicht belegt / keine Funktion nicht belegt / keine Funktion

Anschluss Ruftaster 1 Anschluss Ruftaster 2 Anschluss Ruftaster 3 Anschluss Ruftaster 4 Masse für Ruftaster 1 - 4

Erweiterungsport

matrix-Modul MBM-300.

Dauerhaft an: Ein Gerät ist mit dem Output-Netzwerkport verbunden und in Betrieb. Kurzes Aufblinken signalisiert: Datenverkehr.

für den Anschluss von IP Displaycall-Modul DBM-300, IP Direktwahl-Tastaturmodul TBM-300 und IP Dioden-

> Das Türlautsprecher-Modul ist mit dem Netzwerk verbunden und in Betrieb. Kurzes Aufblinken signalisiert: Datenverkehr.

e) Dauerhaft an: Türlautsprechermodul befindet sich in einer Sprechverbindung. Blinken: Der Werksreset ist abgeschlossen.

Dauerhaft an: Das Türlautsprechermodul ist nicht am SIP-Server registriert.

# Anschluss und Versorgung / Werkseinstellungen

## Erweiterungs-Port für IP Displaycall und Direktwahl-Tastaturmodul

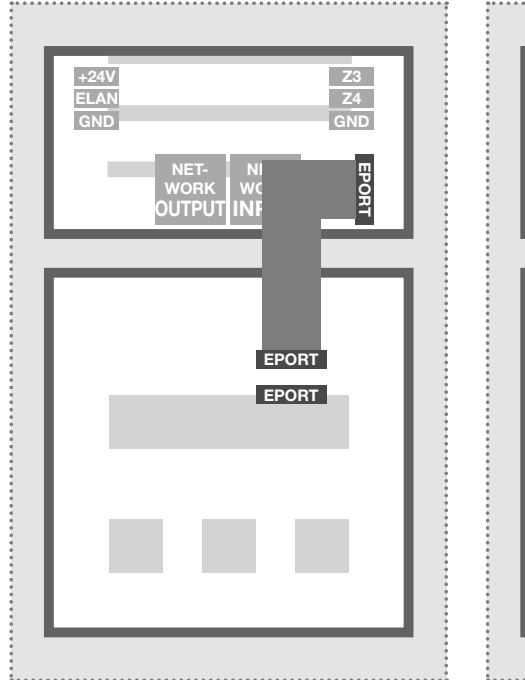

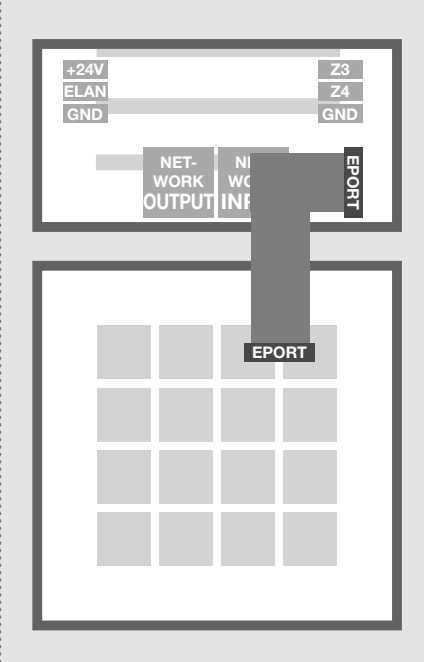

Am Erweiterungsport des IP Türlautsprecher-Moduls kann das IP Displaycall- und Direktwahl-Tastaturmodul angeschlossen werden.

Die Ruftaster-Anschlüsse Z1 bis Z4 können zusätzlich genutzt werden.

Hinweis: Eines dieser Module wird direkt über den Türlautsprecher versorgt. Am Displaycall-Modul können auch noch weitere Displaycall-Module oder ein Direktwahl-Tastaturmodul (z.B. für eine Code-Lock-Zugangskontrolle) angeschlossen werden. In diesem Fall ist eine separate Spannungsversorgung für die zusätzlichen Module vorzusehen.

## Werkseitige Einstellungen

Zugangsdaten - Administration Passwort: 1234

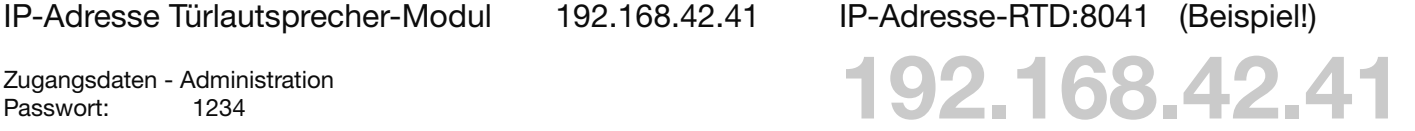

Hauptnetz-Zugriff über ISS-300

## Reset auf werkseitige Einstellungen

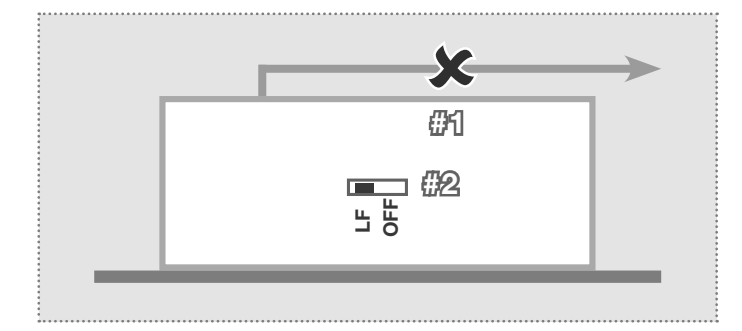

- 1. Trennen Sie das IP Türlautsprecher-Modul von der Spannungsversorgung (Power-over-Ethernet oder Netzteil).
- 2. Stellen Sie den seitlichen Reset-Schalter auf LF (Load Factory Defaults): Frontplatte nach unten, Schalter nach links.
- 3. Verbinden Sie das Türlautsprecher-Modul wieder mit der Spannungsversorgung.

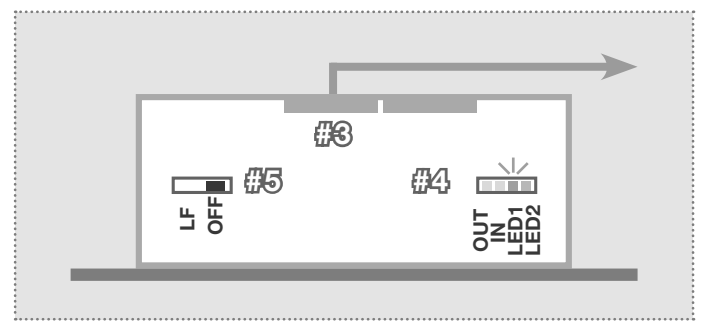

- 4. Warten Sie, bis die LED1 (Orange) permanent blinkt.
- 5. Stellen Sie (ohne die Spannungsversorgung zu trennen) den Reset-Schalter wieder zurück auf die ursprüngliche Position. Das Türlautsprecher-Modul ist nun zurückgesetzt.

Hinweis: Telefonbuch-Einträge werden dadurch nicht zurückgesetzt. Bitte nehmen Sie diese Änderungen jeweils manuell vor.

# Konfigurations-Oberfläche / Installationskonzept

## Installationskonzept und Konfiguration

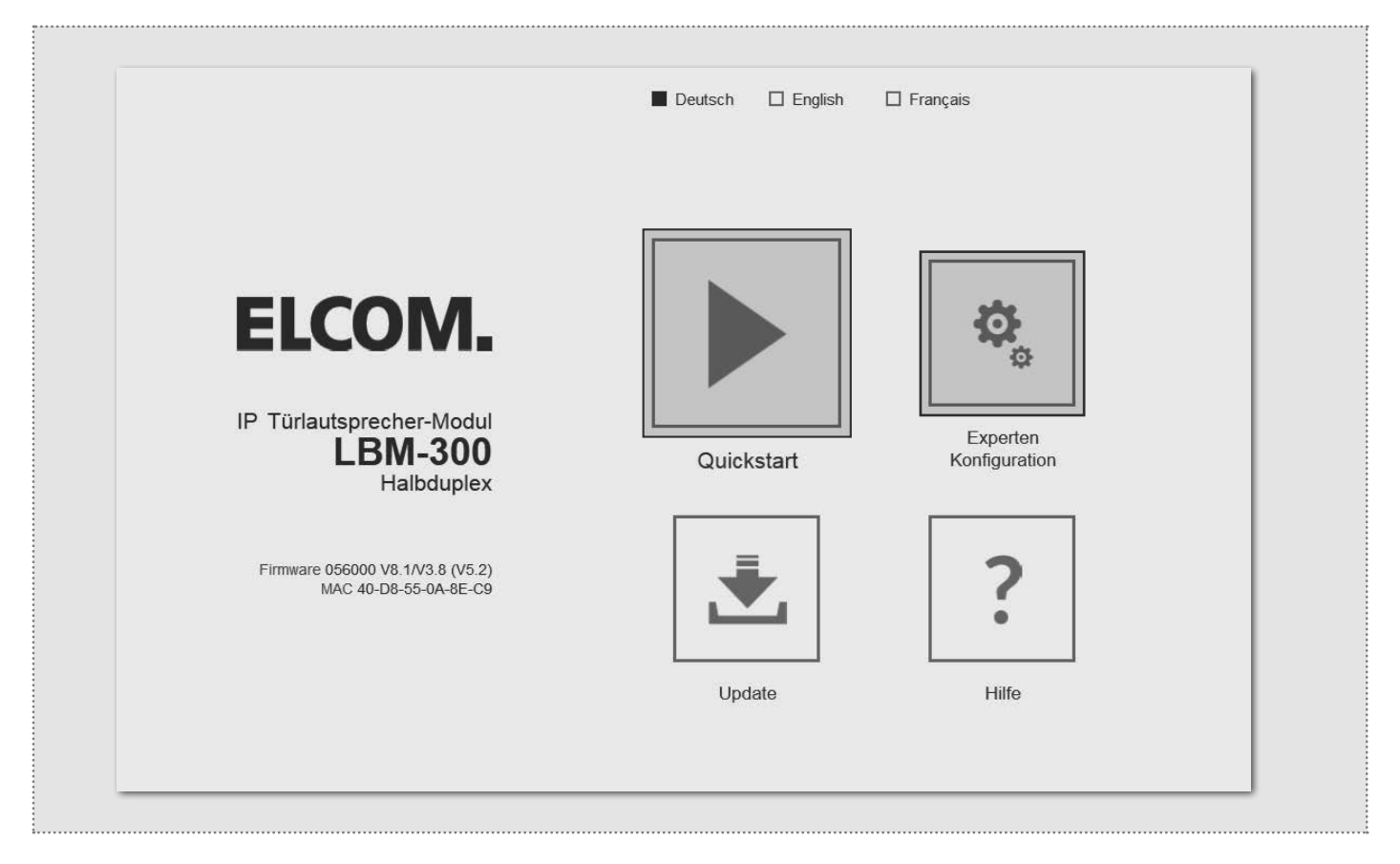

#### Quickstart-Konfiguration mit IP Sprechanlagen-Server ISS-300

Konfigurations-Bereich für die Installation mit dem IP Sprechanlagen-Server ISS-300. Bitte verwenden Sie für die Inbetriebnahme unbedingt den Easy-Installation-Guide.

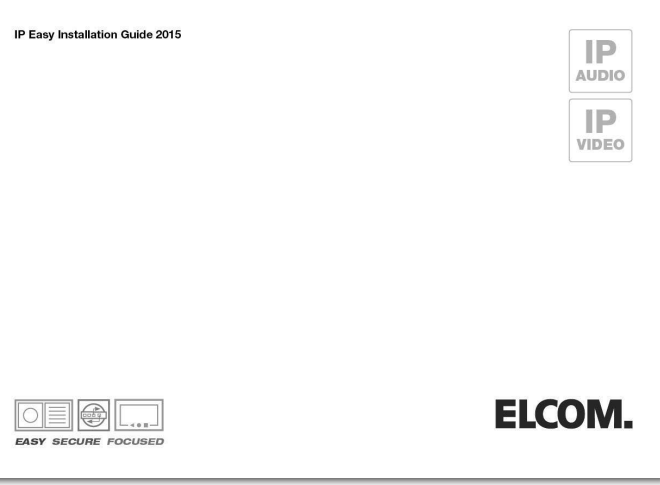

## **Update**

Administrations-Bereich für Firmware-Updates und Einstellungsdateien.

#### Experten-Konfiguration für individuelle Installationen

Konfigurations-Bereich für die Integration in (Firmen-)Netzwerke in Kombination mit bestehenden IP Telefonanlagen.

## Hilfe

Informationen zu Installations-Anleitungen auf der Homepage und Produktdatenbank.  $(\widehat{DE})$ 

# Quickstart-Konfiguration

## Quickstart-Konfiguration mit IP Sprechanlagen-Server ISS-300

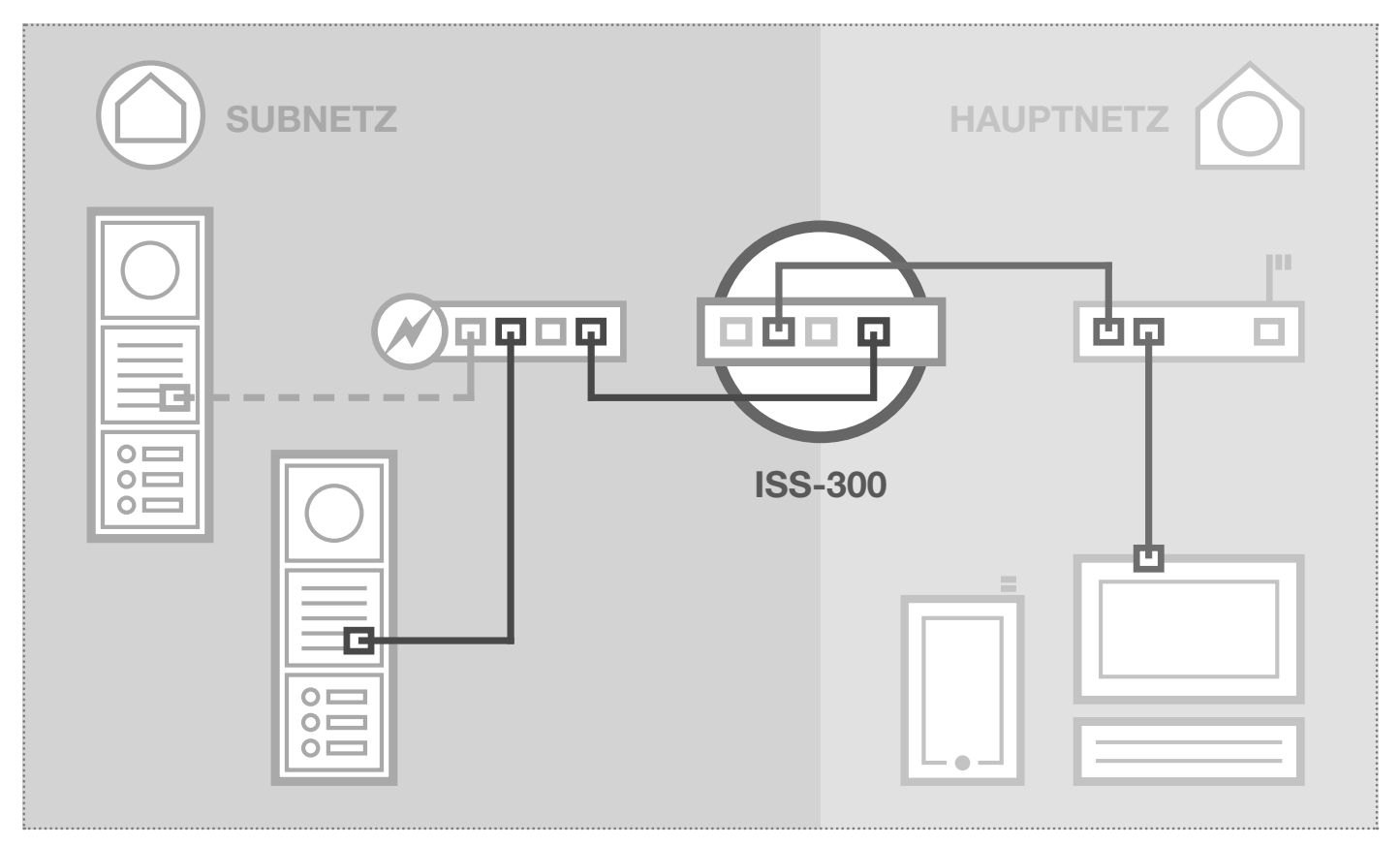

Das Szenario zeigt eine Installation mit dem IP Sprechanlagen-Server ISS-300. Alle Sprechanlagen-Komponenten werden in einem separaten Subnetz konfiguriert und über den ISS-300 an das Hauptnetz (Heim-/Firmennetzwerk) weitergeleitet.

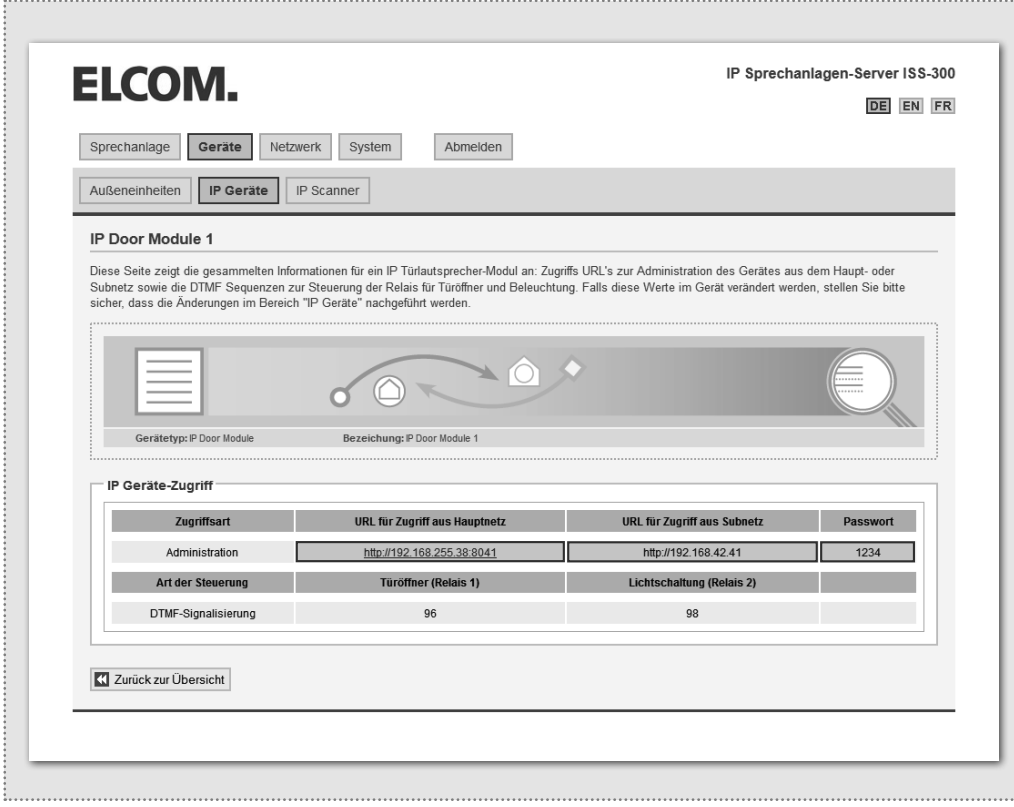

Bei dieser Installationsvariante wird zuerst die komplette Logik der Sprechanlagen-Installation im ISS-300 Server definiert. Erst danach wird der Anschluss und die Anpassung von den IP Geräten vorgenommen.

Nach Anschließen des Türlautsprecher-Moduls erfolgt der Zugriff sehr komfortabel über die in der Konfigurations-Oberfläche des Sprechanlagen-Servers angezeigten Geräte-Links im Bereich Außenenheiten & IP Geräte.

#### WICHTIG:

Folgen Sie bitte unbedingt dem zum IP Sprechanlagen-Server ISS-300 beigelegten Easy-Installation-Guide.

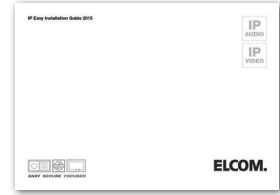

 $(\widehat{DE})$ 

# Quickstart-Konfiguration

## Quickstart-Konfiguration mit IP Sprechanlagen-Server ISS-300

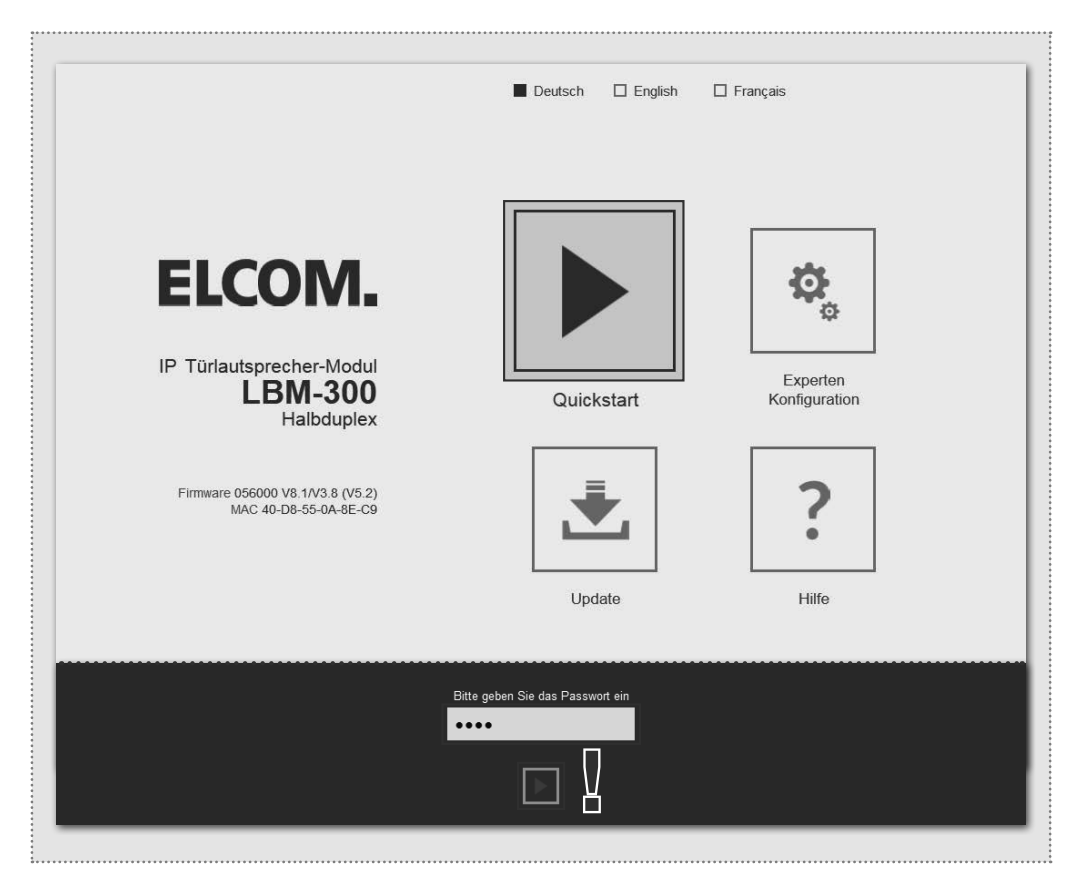

Der Quickstart-Bereich ist speziell für die Subnetz-Konfiguration des IP Sprechanlagen-Servers angepasst. Die Komponenten im Subnetz sollten nicht über die beschriebenen Änderungen hinaus geändert werden.

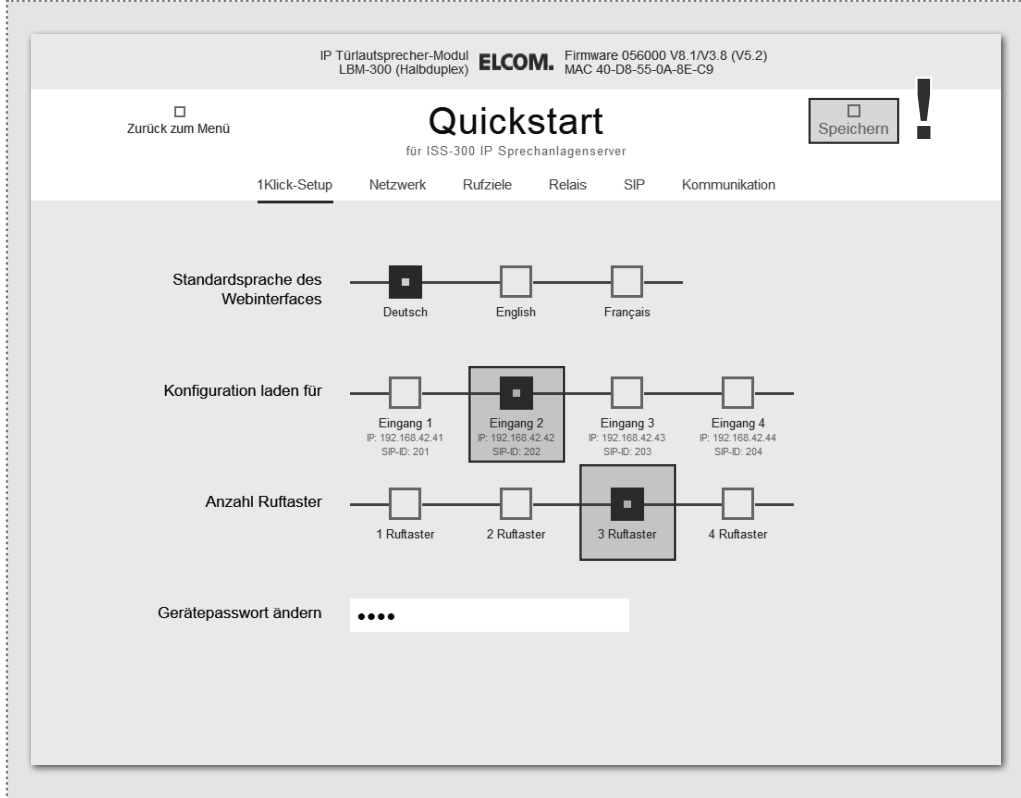

Stellen Sie das Türlautsprecher-Modul (bei mehreren Eingängen) auf den jeweiligen Eingang und die Anzahl der verwendeten Ruftasten ein. Bestätigen Sie die Einstellung mit "Speichern"

IP Adresse, SIP Registrierungsdaten und Ruftaster-Einträge des Türlautsprecher-Moduls sind nun auf die im IP Sprechanlagen-Server definierte Konfiguration angepasst.

#### WICHTIG:

In der Regel sind keine weiteren Einstellungen notwendig. Weitere Informationen entnehmen Sie bitte dem aktuellen Easy-Installation-Guide.

(DE)

Nach Aufruf der Weboberfläche wählen Sie den Bereich "Quickstart" aus und melden sich mit dem werkseitigen Passwort: 1234

am IP Türlautsprecher-Modul an.

Im "Quickstart"-Bereich finden Sie auch weitere grundsätzliche Einstellungen (z.B. Lautstärke und Mikrofon-Empfindlichkeit).

Im "Experten"-Bereich sind bei dieser Installationsvariante keine Einstellungen vorzunehmen.

HINWEIS:

## Experten-Konfiguration für individuelle Installationen

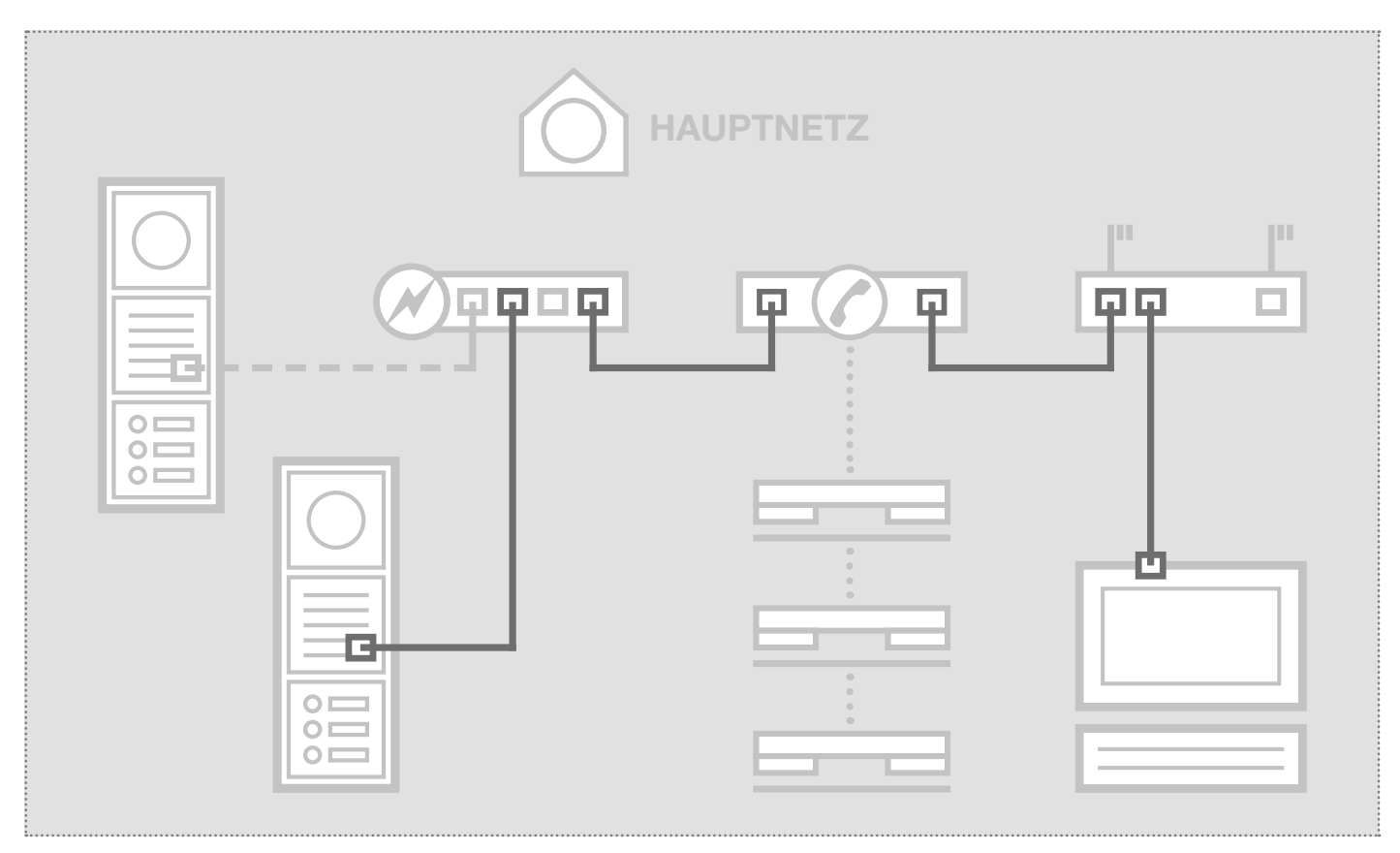

Das Szenario zeigt die Integration in ein bestehendes Netzwerk (z.B. im Firmenumfeld) mit Anbindung an eine bestehende IP Telefonanlage. Alle Sprechanlagen-Komponenten müssen auf die vorhandenen Gegebenheiten konfiguriert werden.

## Netzwerk-Adapter auf IP Adresse im Bereich des Türlautsprechers einstellen

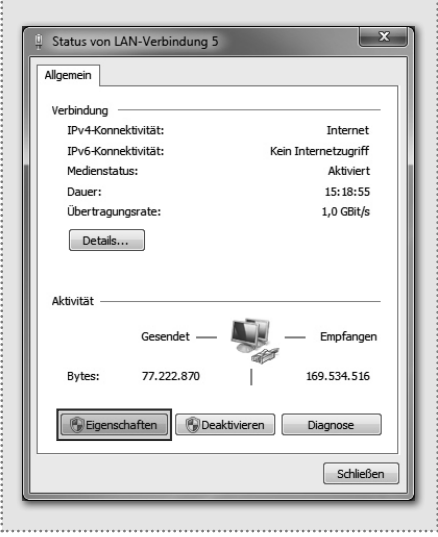

Öffnen Sie das "Netzwerk- und Freigabecenter" und wählen Sie hier "Adaptereinstellungen ändern". Jetzt ein Doppelklick auf den Netzwerk-Adapter mit dem Sie verbunden sind. Im sich öffnenden Fenster klicken Sie auf "Eigenschaften".

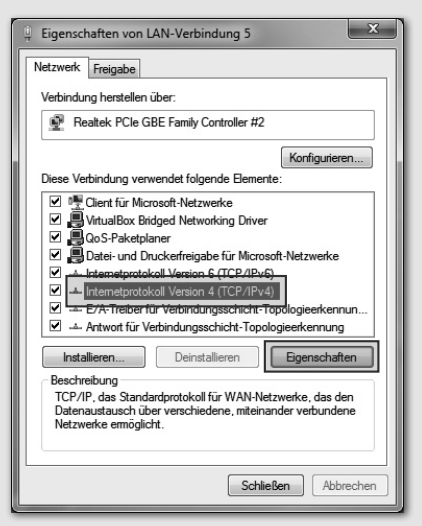

Wählen Sie "Internetprotokoll Version 4" aus und klicken Sie auf Eigenschaften.

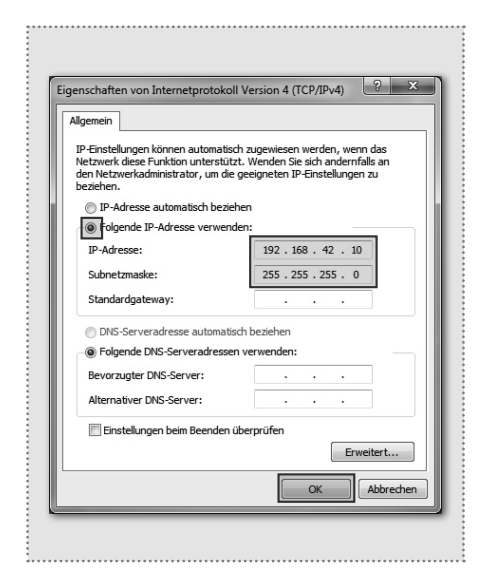

Stellen Sie "Folgende IP-Adresse verwenden" ein und vergeben Sie eine Adresse mit 192.168.42.xxx (nicht 41). Bei Subnetzmaske tragen Sie 255.255.255.0 ein. Danach bestätigen Sie mit "OK". Sie können nun auf das Gerät zugreifen.

## Experten-Konfiguration für individuelle Installationen

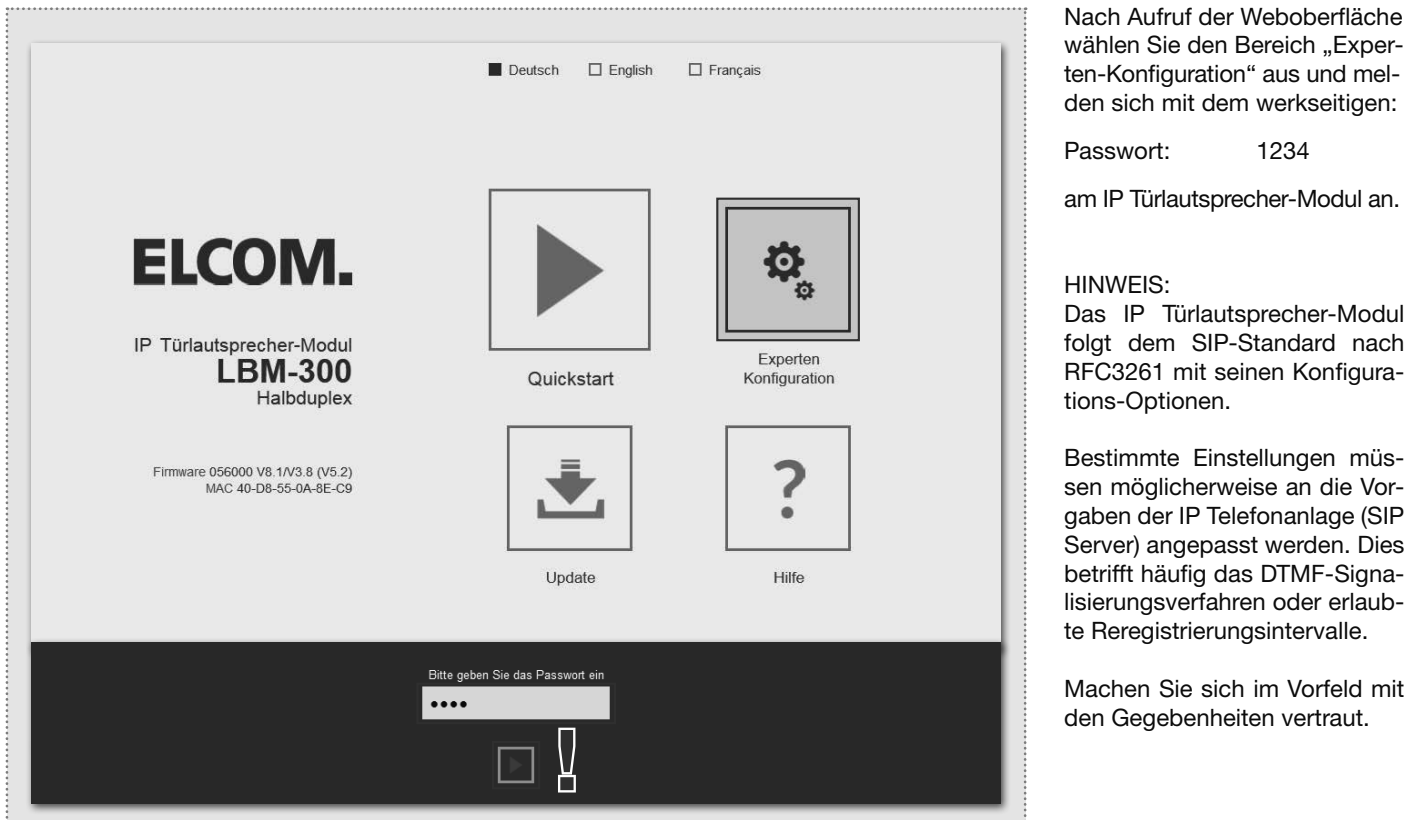

Der Experten-Bereich ist für die Anbindung des IP Türlautsprecher-Moduls an eine vorhandene IP Telefonanlage (SIP Server) vorgesehen. Hier finden Sie alle Optionen für spezielle Anforderungen und Einstellungen.

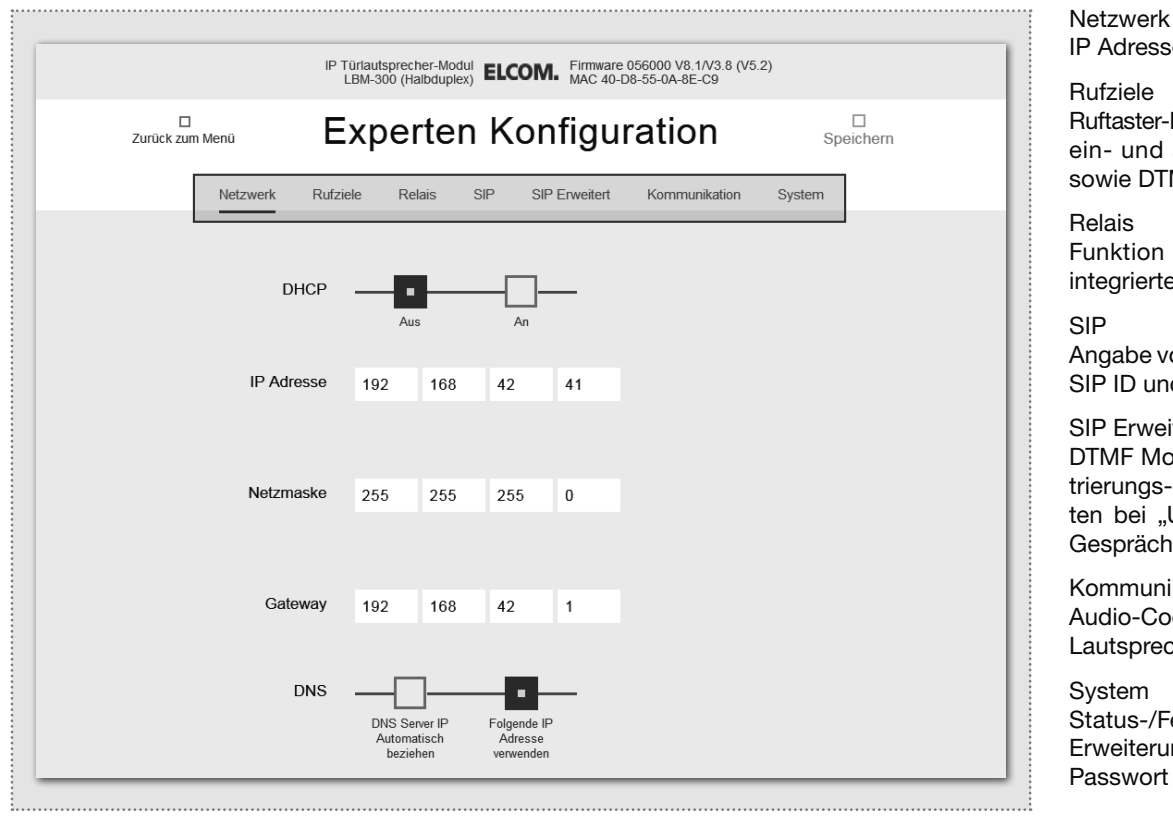

wählen Sie den Bereich "Experten-Konfiguration" aus und melden sich mit dem werkseitigen:

am IP Türlautsprecher-Modul an.

Das IP Türlautsprecher-Modul folgt dem SIP-Standard nach RFC3261 mit seinen Konfigura-

Bestimmte Einstellungen müssen möglicherweise an die Vorgaben der IP Telefonanlage (SIP Server) angepasst werden. Dies betrifft häufig das DTMF-Signalisierungsverfahren oder erlaubte Reregistrierungsintervalle.

Machen Sie sich im Vorfeld mit den Gegebenheiten vertraut.

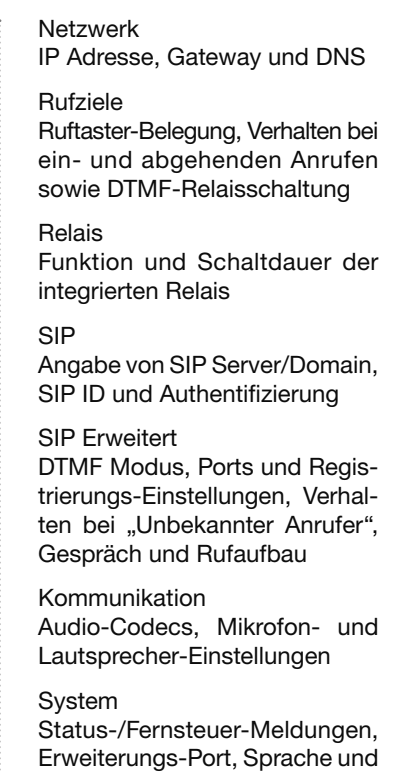

<sup>9</sup> Technische Änderungen vorbehalten

## Experten-Konfiguration für individuelle Installationen

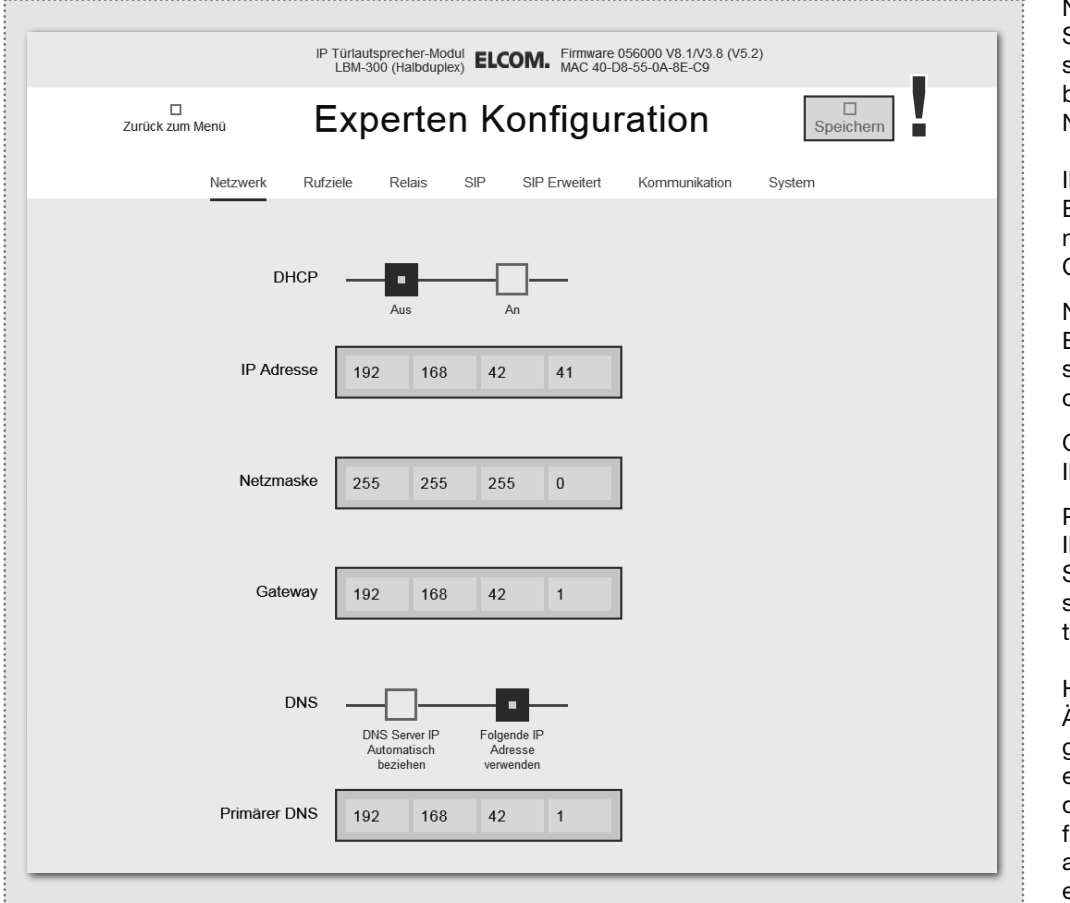

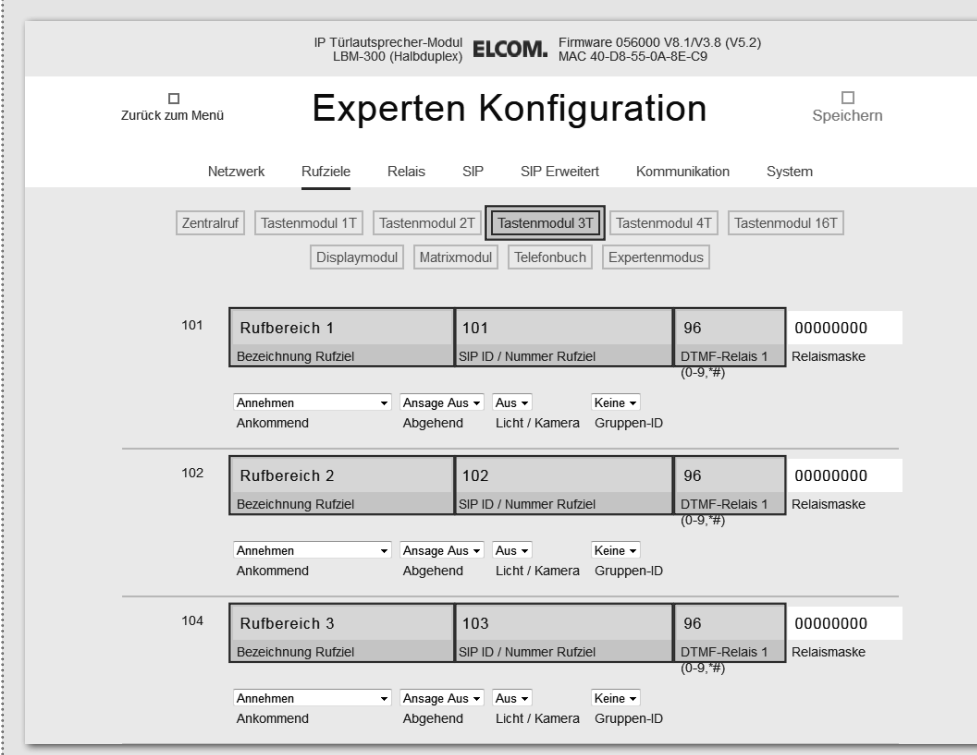

#### Netzwerk

Stellen Sie hier das IP Türlautsprecher-Modul auf die Gegebenheiten des vorhandenen Netzwerks ein.

#### P Adresse

Eine nicht belegte IP Adresse, möglichst außerhalb des DH-CP-Bereichs.

#### Netzmaske

Eine zur Netzwerkstruktur passende Netzwerkmaske (Standard 255.255.255.0)

### **Gateway**

P Adresse des Routers.

#### Primärer DNS

P Adresse des "Domain Name Servers". In der Regel wird diese Funktion ebenfalls vom Rouer übernommen.

#### Hinweis zum Speichern:

Änderungen an den Einstellungen müssen nicht für jedes Menü einzeln gespeichert werden. Sie können alle Konfigurationsme-nüs durcharbeiten und dann in einem Schritt abspeichern.

#### Rufziele (Telefonbuch)

Hier wird das Anwahl-Verhalten angeschlossener Ruftaster oder Rufanwahl-Module festgelegt. Wählen Sie den Typ des angeschlossene Moduls aus, um die betreffenden Telefonbuch-Einträge anzuzeigen.

#### Bezeichnung Rufziel

Name für das Rufziel. Dient nur der Information, ist aber funktionstechnisch ohne Bedeutung.

#### SIP ID / Nummer Rufziel

(Telefon-)Nummer des anzurufenden Ziels, in der Regel eine Gruppenruf-Nummer.

#### DTMF-Relais 1

Code der am Telefon zu wählen ist, um den Türöffner zu betätigen.

## Experten-Konfiguration für individuelle Installationen

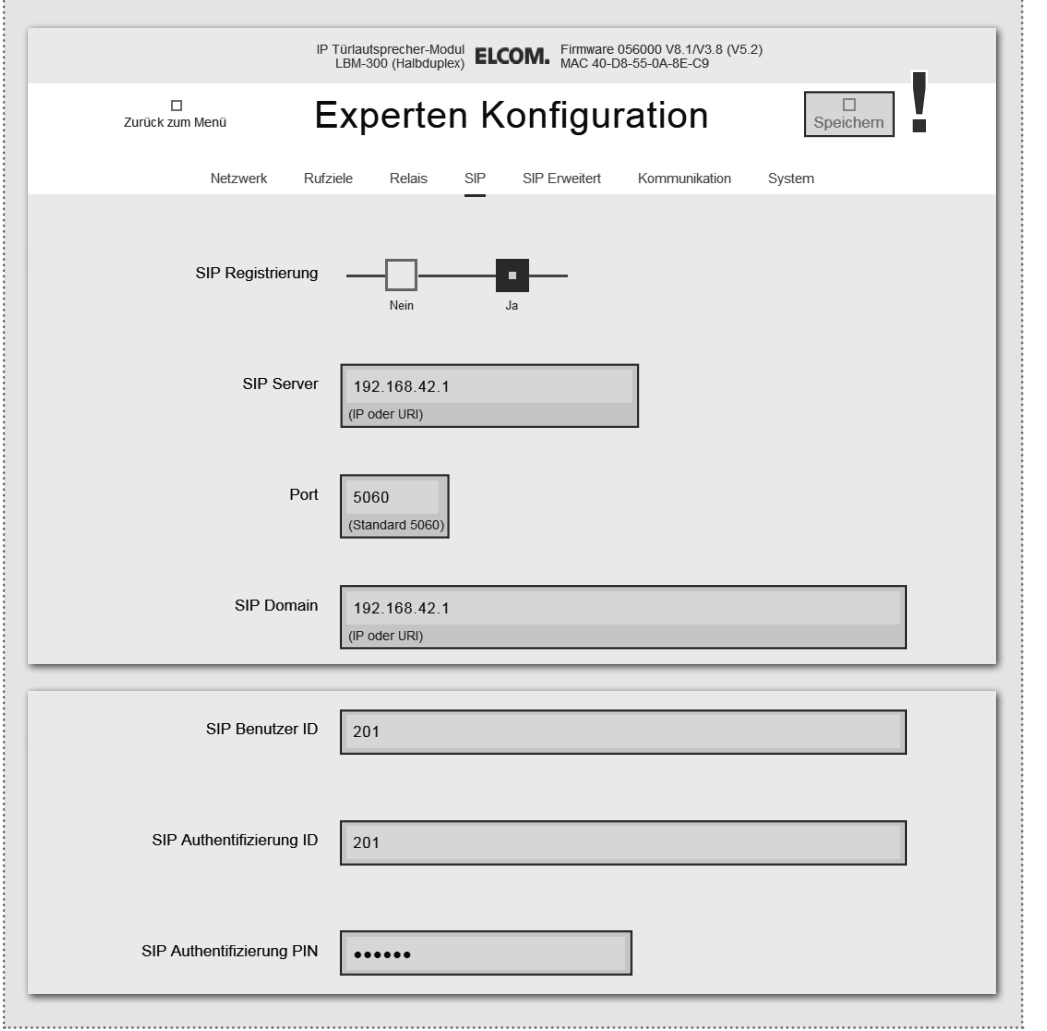

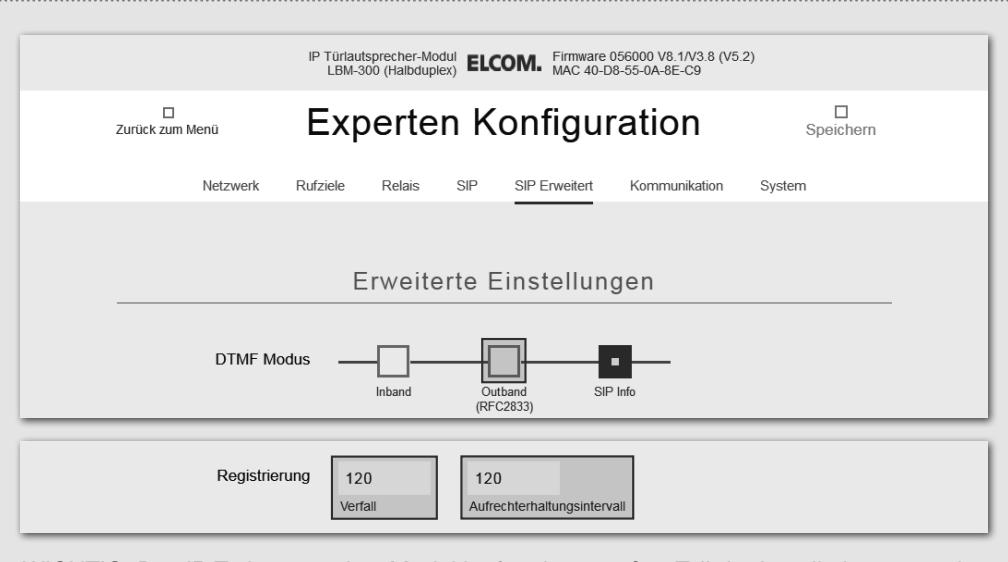

WICHTIG: Das IP Türlautsprecher-Modul ist für einen großen Teil der Installationsszenarien optimal konfiguriert. Bitte nehmen Sie hier nur Änderungen vor, wenn die Anforderung klar ist.

#### SIP

Konfiguration für die Anmeldung an eine IP Telefonanlage oder SIP Server. Ein entsprechender Account muss dort angelegt sein oder werden.

#### SIP Server

IP Adresse oder URL der IP Telefonanlage oder SIP Servers.

#### Port

Netzwerkport für die SIP Signalisierung (Standard: 5060)

#### SIP Domain

In der Regel auch die IP Adresse der IP Telefonanlage oder SIP Servers (Ausnahme: Enterprise Umgebungen). Achtung: Das Feld muss ausgefüllt werden!

#### SIP Benutzer ID

Nummer des Benutzerkontos, ist in der Regel die Nebenstellen-Nummer.

## SIP Authentifizierung ID

Ist generell mit der "SIP Benutzer ID" identisch, sofern keine spezielle Auth-ID vorgeben ist. Achtung: Das Feld muss ausgefüllt werden!

SIP Authentifizierung PIN Passwort zur SIP Benutzer ID (Benutzerkonto).

#### SIP Erweitert

In diesem Bereich finden Sie spezielle Optionen zur SIP Infrastruktur-Konfiguration.

#### DTMF Modus

Signalisierungs-Methode mit der die DTMF-Eingabe zur Relais-Schaltung übertragen wird. Das Verfahren muss systemweit unterstützt werden und meist bei allen Geräten gleich eingestellt sein (bzw. von der Telefonanlage konvertiert werden). Achtung: Häufig wird Outband

(RFC2833) verwendet.

#### **Registrierung**

Verfall und Aufrechterhaltung der Registrierung (in Sekunden). Hier können je nach Konfiguration der IP Telefonanlage Anpassungen notwendig sein.

# Introduction / Connection and power supply

# Table of contents

GB

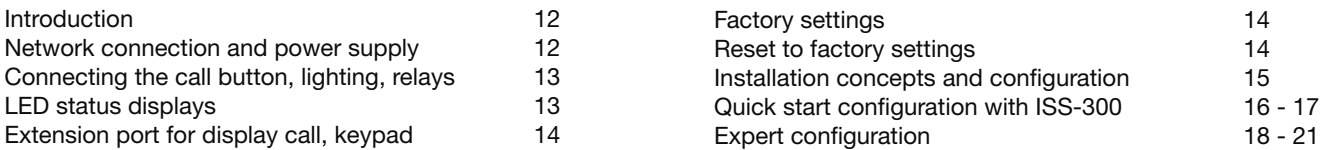

## Safety instructions

The installation and assembly of electrical equipment may only be carried out by an electrician in compliance with applicable installation standards, directives, regulations, safety and accident ordinances for the local country. When working on systems with a 230 V~ power connection, the safety requirements of DIN VDE 0100 must be met. Failure to comply with the instructions can cause damage to the device, fire or other dangers. These instructions are a component of the product and must remain with the end customer.

## System information and intended use

This device is a product of the IP door intercom system and can only be used within the defined installation scenarios. Detailed technical knowledge from IP training is assumed in order to understand them. The function of the device depends on its configuration. You can find more information about the specific functional scope in the corresponding application descriptions in the product database.

## Network connection and power supply

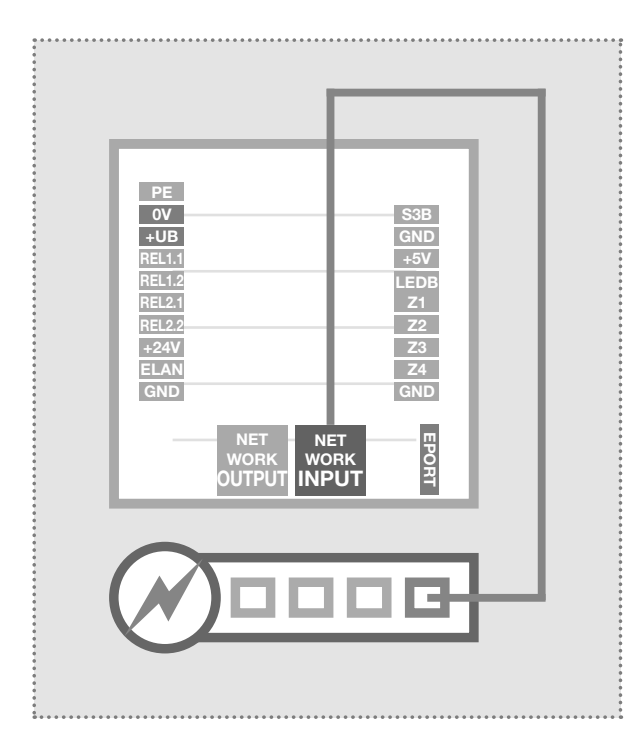

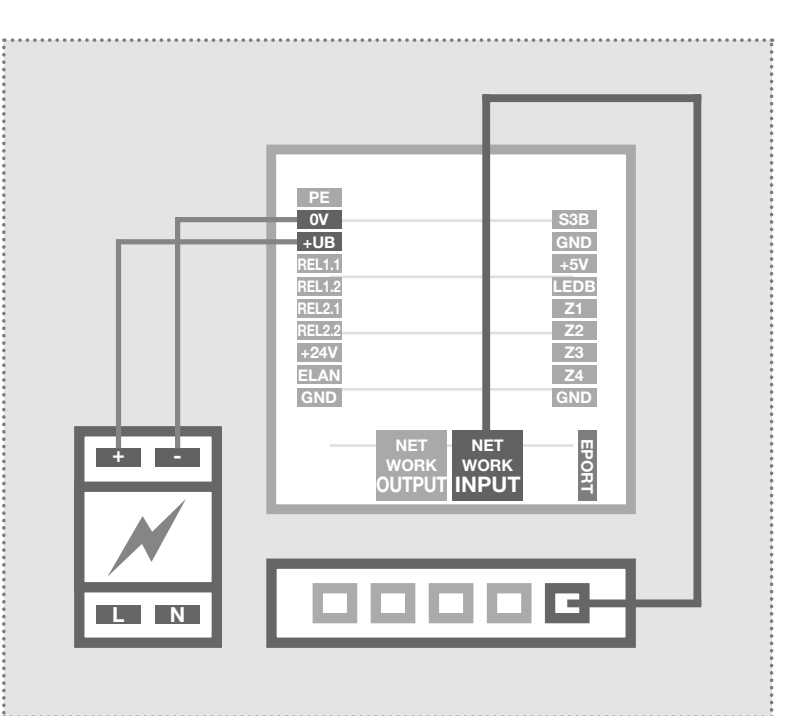

## IP door speaker module via PoE switch

The INPUT port of the IP door speaker module is connected through a network cable (CAT5 or better) to a PoE switch (IEEE 802.3af-compliant).

Attention: The module may not be connected directly through a connector crimped onto a cable. Crimp a socket and use a short, flexible network cable between the two.

## IP door speaker module with 28VDC power supply

Connect terminals 0V and +UB of the IP door speaker module to a 28VDC power supply (NGV-500). The INPUT port is connected via a network cable (CAT5 or better) to an Ethernet switch.

Attention: An CBM-300 IP camera module connected on the OUTPUT port is also supplied with power. However, this is not a standard PoE power supply. Other (PoE) devices can be connected through this port for network services, but generally cannot receive power.

# Connection and power supply

## Connecting the call button, name plate lighting and relays

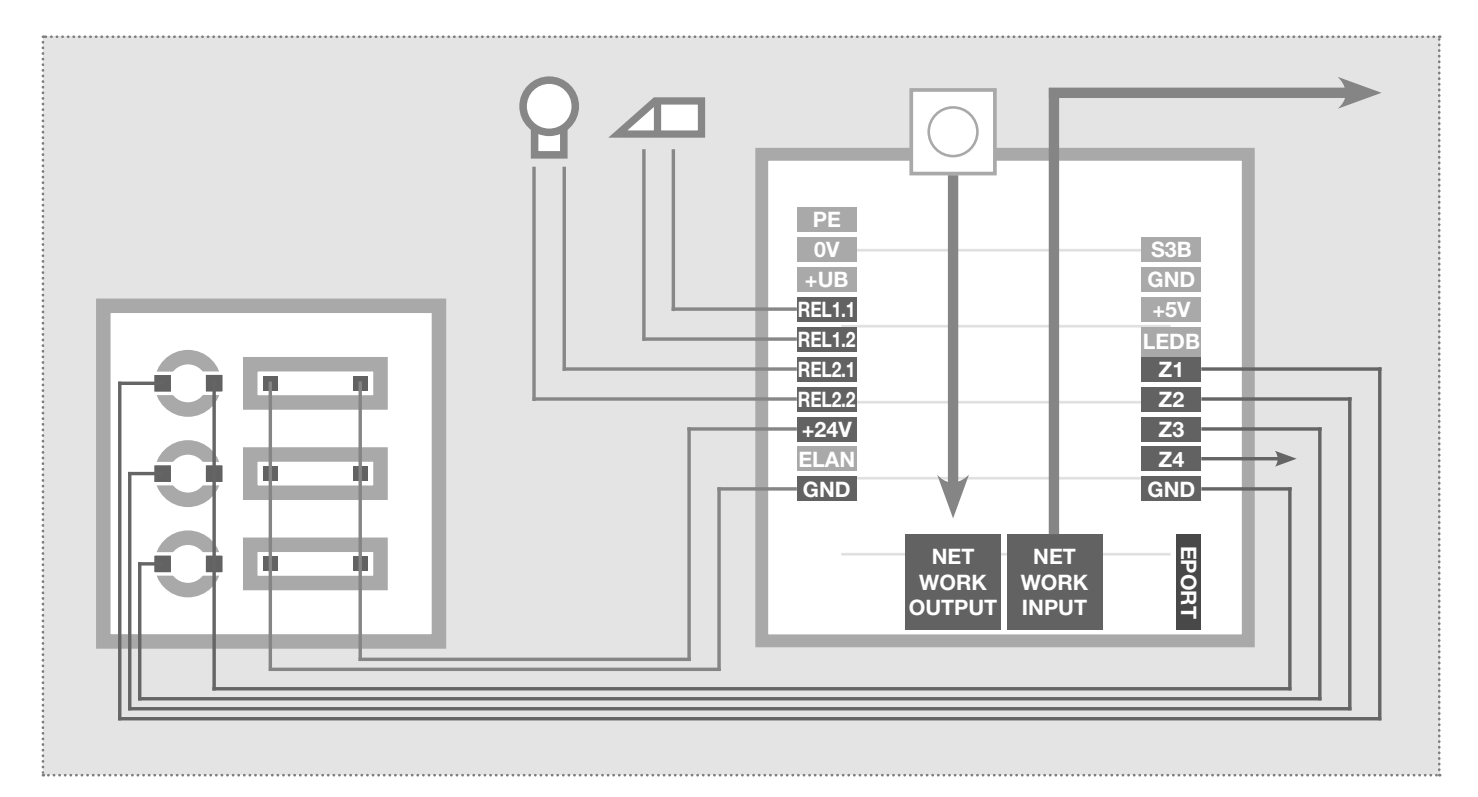

- 0V  $+UB$ 
	- PE Ground contact S3B
		- Reference ground +UB
		- Operating voltage from external Power supply (28VDC, 1A)
- REL1.1 REL1.2 **REL2.1** REL<sub>2.2</sub> +24V ELAN
- Relay (NO contact) potential-free, max. 24V / 2A
- Relay (NO contact) potential-free, max. 24V / 2A
- Output 24VDC, 200mA
- Not used / no function
- GND Ground for +24V output

## LED status displays

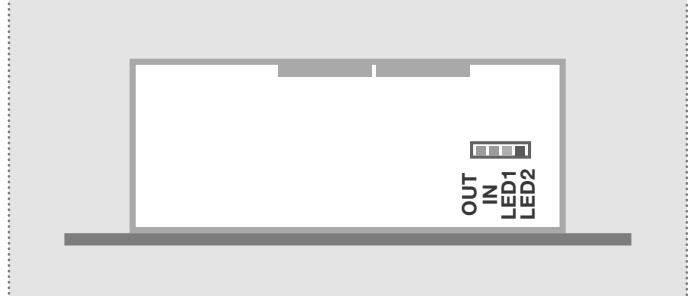

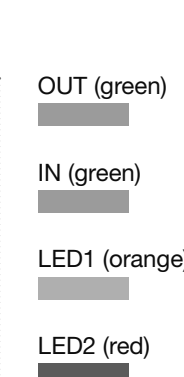

EPORT

- Central call button
- GND Ground for central call button
- $+5V$ Not used / no function
- LEDB Not used / no function
- Z1 Connection for call button 1
- Z2 Connection for call button 2
- Z3 Connection for call button 3
- Z4 Connection for call button 4
- GND Ground for call buttons 1 - 4

## Extension port

for the connection of IP display call module DBM-300, IP direct dial keypad module TBM-300 and IP diode matrix module MBM-300.

> Continuously on: A device is connected with the output network port and in operation. Short flashing signals: Data traffic.

> The door speaker module is connected to the network and in operation. Short flashing signals: Data traffic.

Continuously on: Door speaker module is connected in a call. Flashing: The factory reset is complete.

Continuously on: The door speaker module is not registered with the SIP server.

# Connection and power supply / factory settings

## Extension port for IP display call and direct dial keypad module

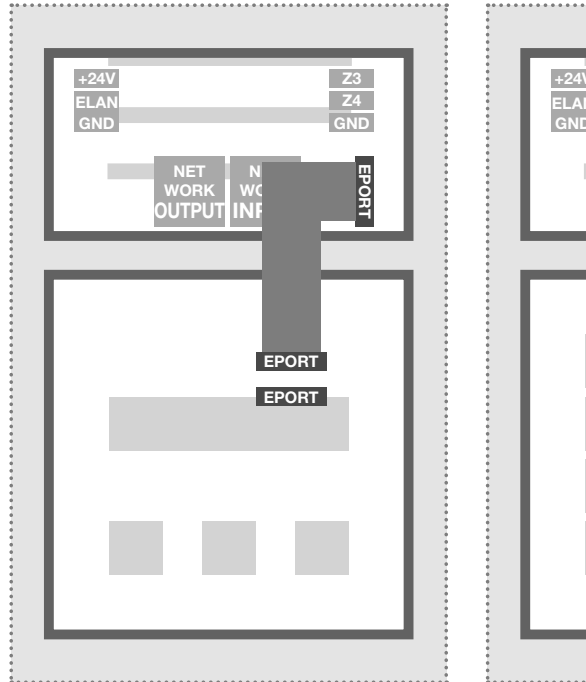

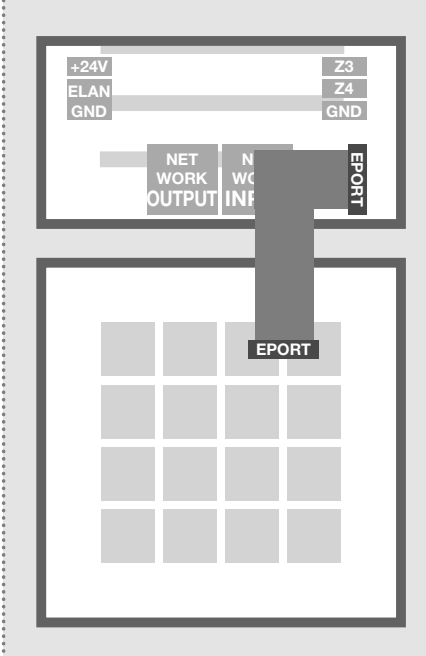

The IP display call and direct dial keypad module can be connected to the extension port of the IP door speaker module.

The call button connections Z1 to Z4 can also be used.

Note: One of these modules receives power directly from the door speaker. Additional display call modules or a direct dial keypad module (e.g. for a code lock access control) can also be connected to the display call module. In this case, a separate power supply must be provided for the additional modules.

## Factory settings

IP address door speaker module 192.168.42.41 IP-Adress-RTD:8041 (Example!)

Access data administration Password: 1234

## Main network access via ISS-300

# 192.168.42.41

## Reset to factory settings

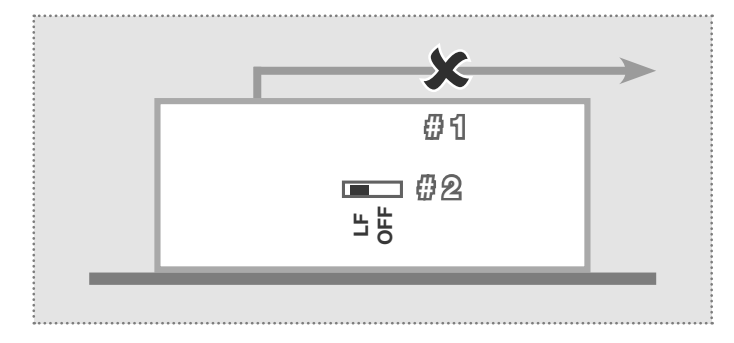

- 1. Disconnect the IP door speaker module from power (power-over-Ethernet or power supply).
- 2. Set the reset switch on the side to LF (Load Factory Defaults): front plate down, switch to the left.
- 3. Connect the door speaker module to power again.

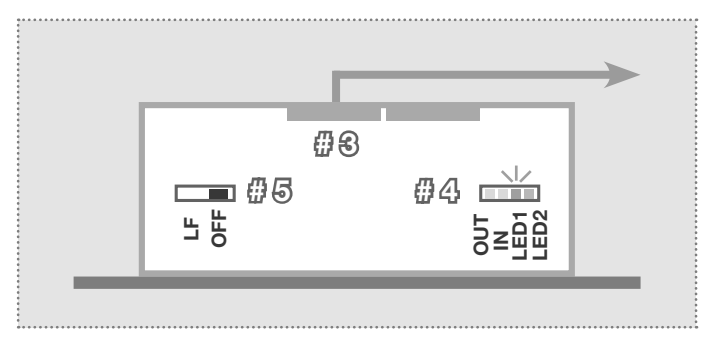

- 4. Wait until LED1 (orange) is continuously flashing.
- 5. Without disconnecting the power supply, set the reset switch back to the original position. The door speaker module is now reset.

Note: Telephone book entries are not reset by this procedure. Please make those changes manually as needed.

# Configuration user interface / Installation concept

## Installation concept and configuration

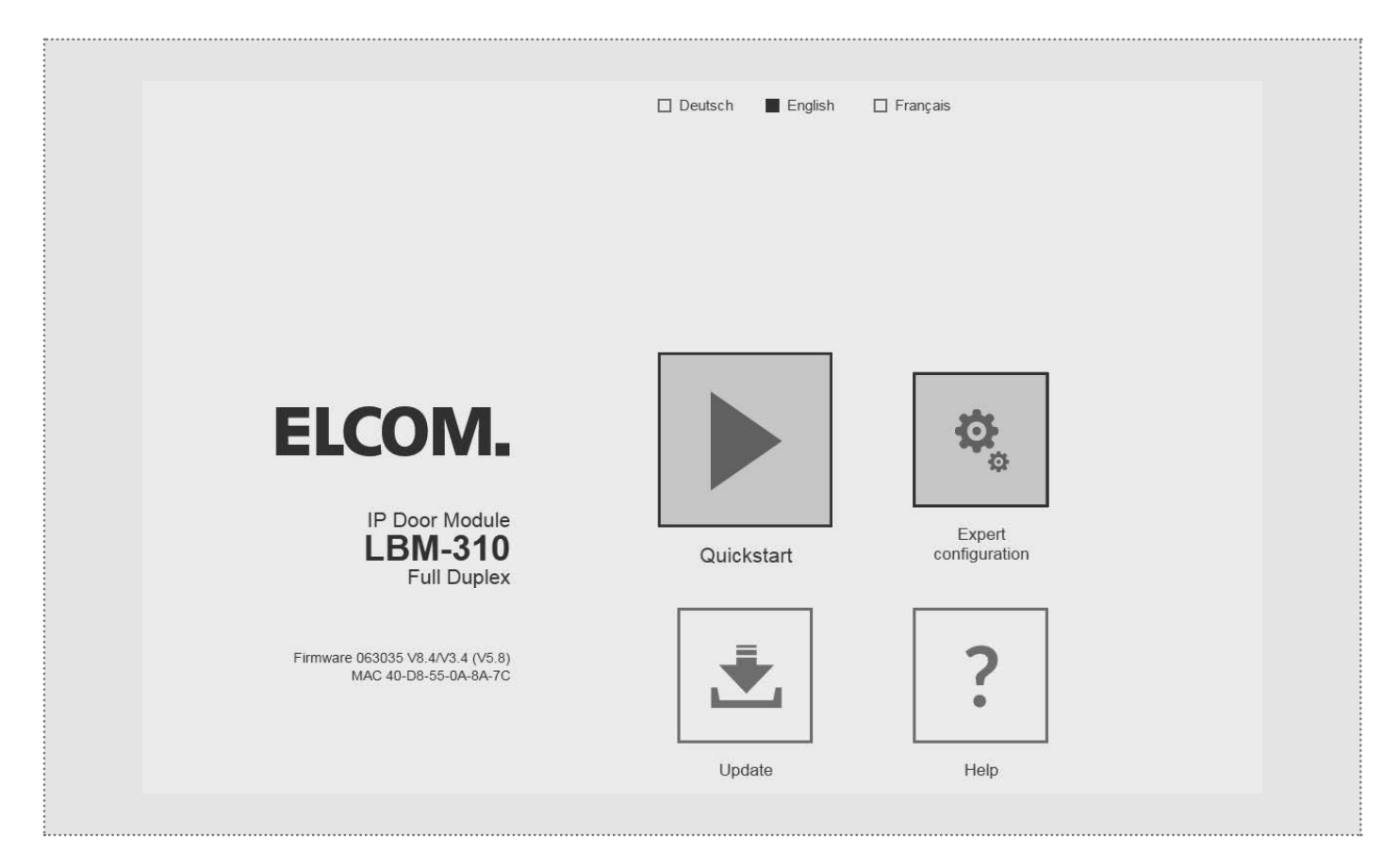

## Quick start configuration with IP intercom server ISS-300

Configuration area for installation with IP intercom server ISS-300. Please always use the Easy Installation Guide for commissioning.

## Expert configuration for custom installations

Configuration area for integration into (company) networks in combination with existing IP telephone systems.

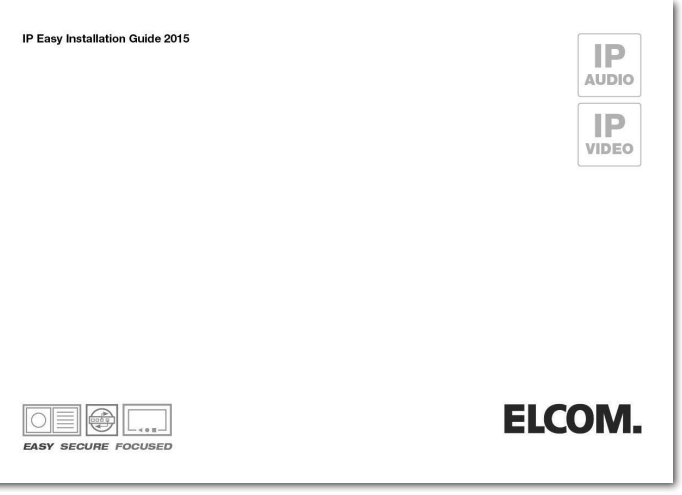

## Update

Administration area for firmware updates and setting files.

## **Help**

Information about installation instructions on the home page and product database.

 $\binom{GB}{}$ 

# Quick start configuration

## Quick start configuration with IP intercom server ISS-300

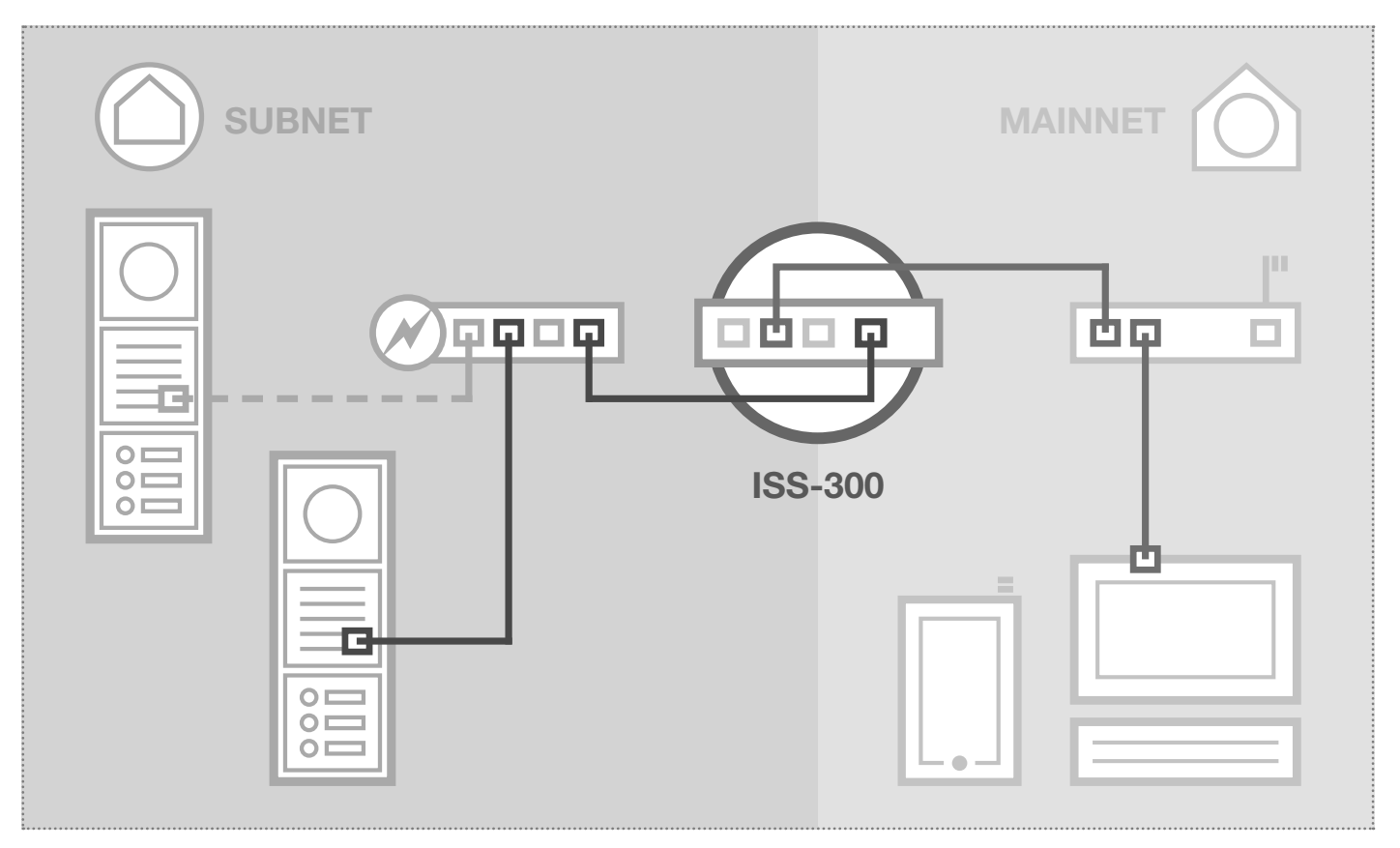

The scenario shows an installation with the IP intercom server ISS-300. All intercom components are configured in a separate subnet and forwarded by the ISS-300 to the main network (home/company network).

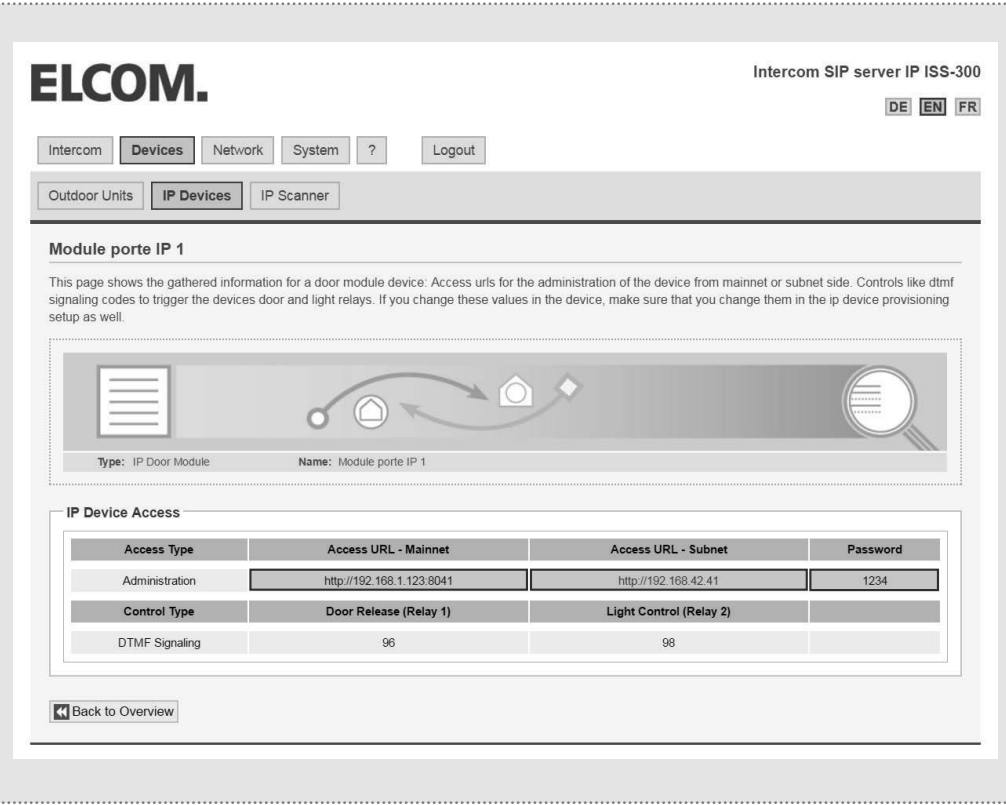

In this installation variant, first the entire logic of the intercom installation is defined in the ISS-300. Only then does the connection and adaptation of IP devices take place.

After connecting the door speaker module, the access is very convenient using the device links displayed in the configuration interface of the intercom server in the "External units and IP devices" area.

#### IMPORTANT:

Always be sure to follow the Easy Installation Guide included with the IP intercom server ISS-300.

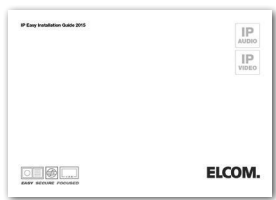

 $\binom{GB}{}$ 

# Quick start configuration

## Quick start configuration with IP intercom server ISS-300

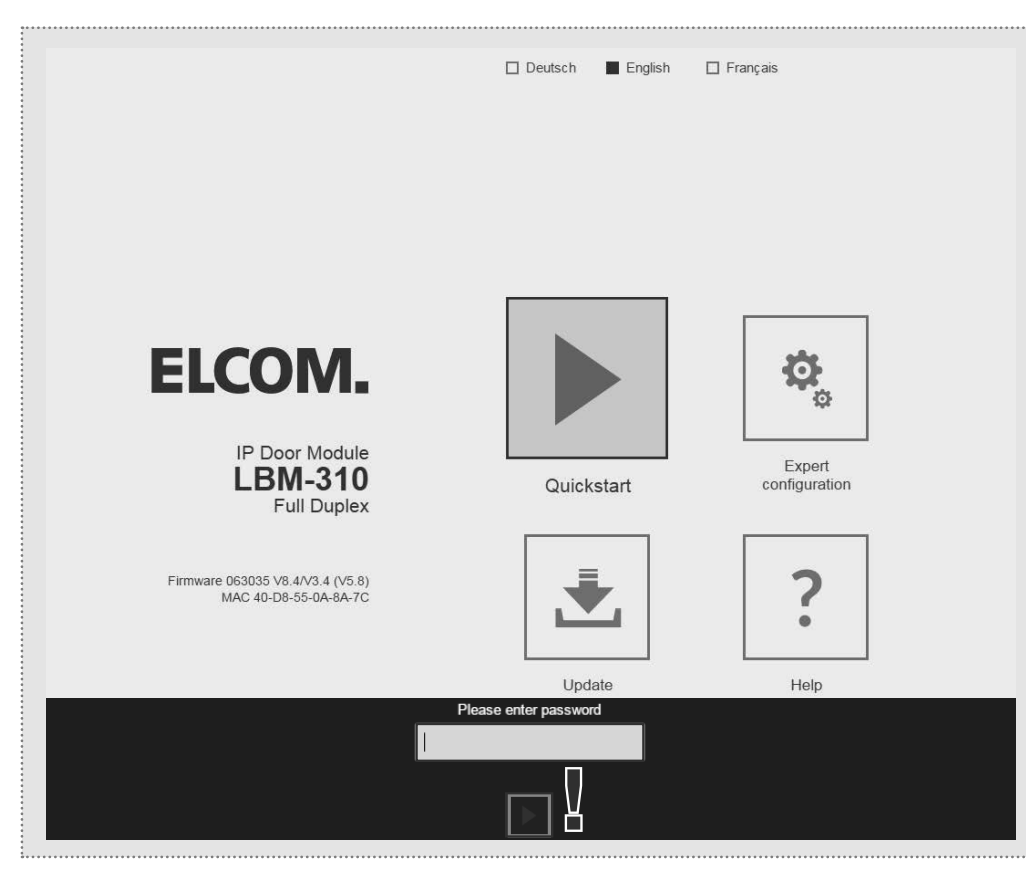

The quick start area is specifically adapted to the subnet configuration of the IP intercom server. The components in the subnet should not be changed except for the changes described here.

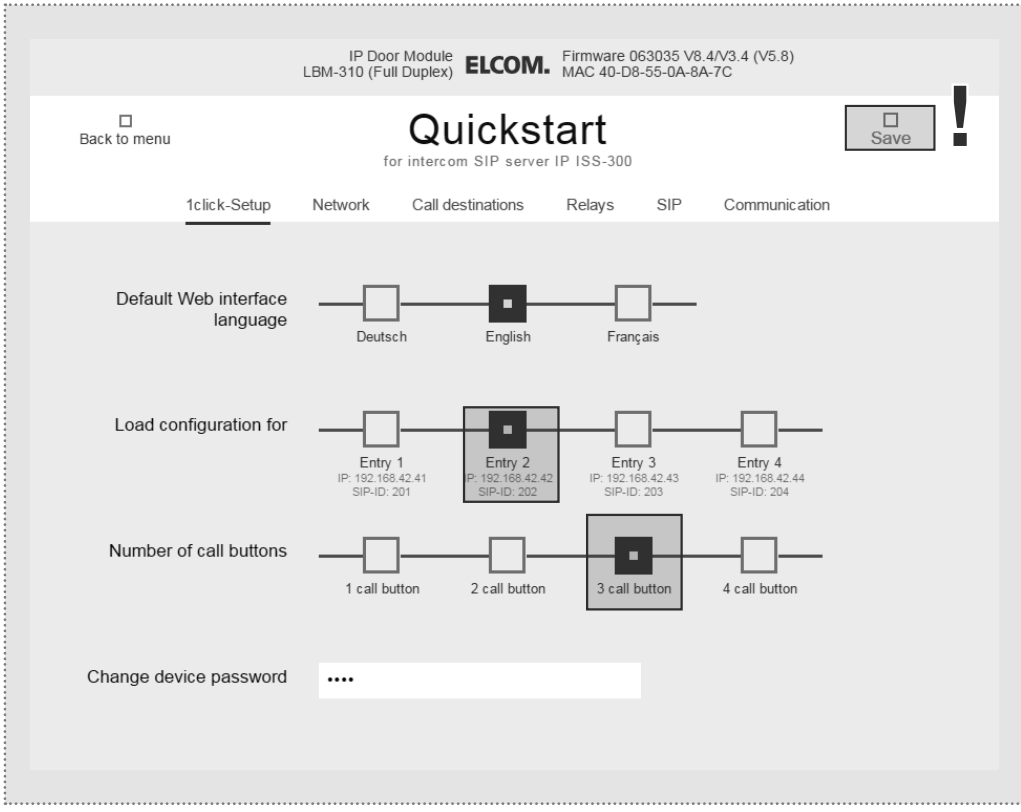

After calling up the Web interface, select the "Quick start" area and log in with the factory

Password: 1234

into the IP door speaker module.

#### NOTE:

There are also other basic settings in the "Quick start" area (e.g. volume and microphone sensitivity).

In the "Expert" area in this installation variant, no settings need to be made.

Configure the door speaker module (with multiple inputs) at the correct entrance and the number of call buttons used. Confirm your settings with "Save".

IP address, SIP registration data and call button inputs for the door speaker module are now adapted to the configuration defined in the IP intercom server.

#### IMPORTANT:

In general, no further settings will be necessary. For more information, please see the current Easy Installation Guide.

 $\binom{GB}{}$ 

## Expert configuration for custom installations

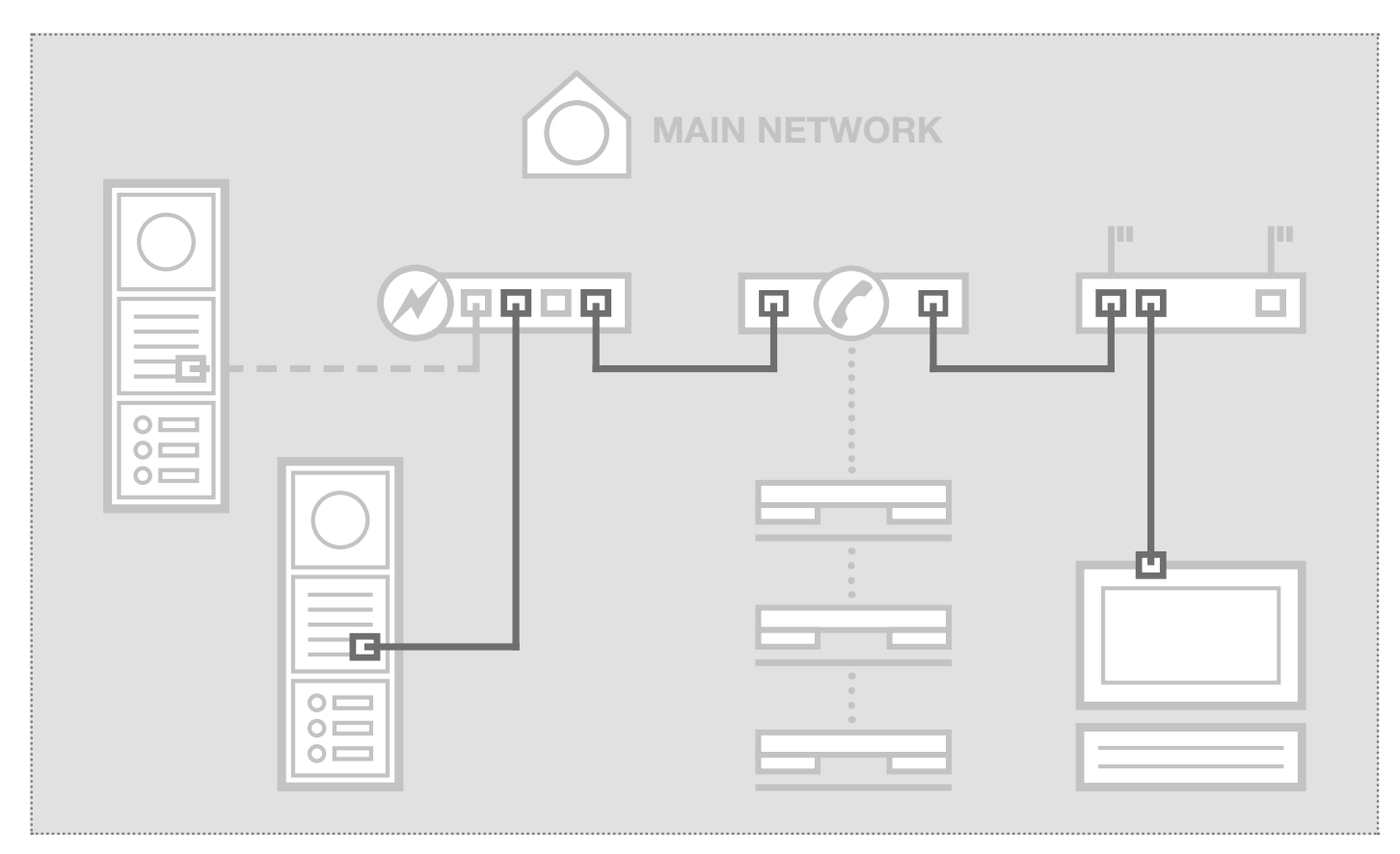

The scenario shows integration into an existing network (for example in a company) with a connection to an existing IP telephone system. All intercom components must be configured to match the existing situation.

## Configuring network adapter to IP address in range of the door speaker module

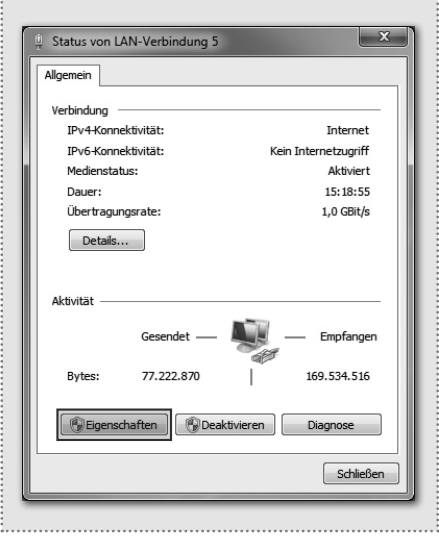

Open the "Network and release centre" and select "Change adapter settings". Now double-click the network adapter to which you are connected. In the window that opens, click "Properties".

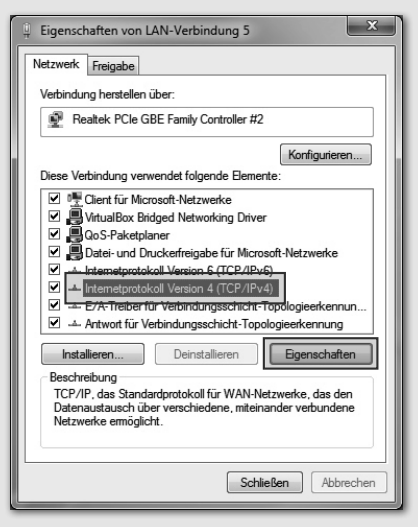

Select "Internet Protocol version 4" and click Properties.

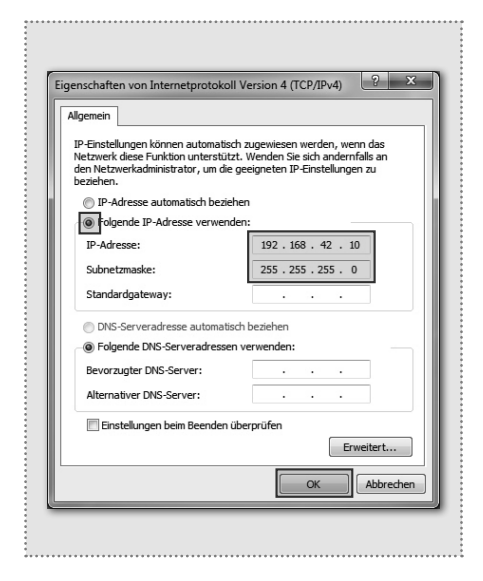

Check "Use the following IP address" and assign an address with 192.168.42. xxx (not 41). For the subnet mask, enter 255.255.255.0. Then confirm with "OK". You can now access the device.

## Expert configuration for custom installations

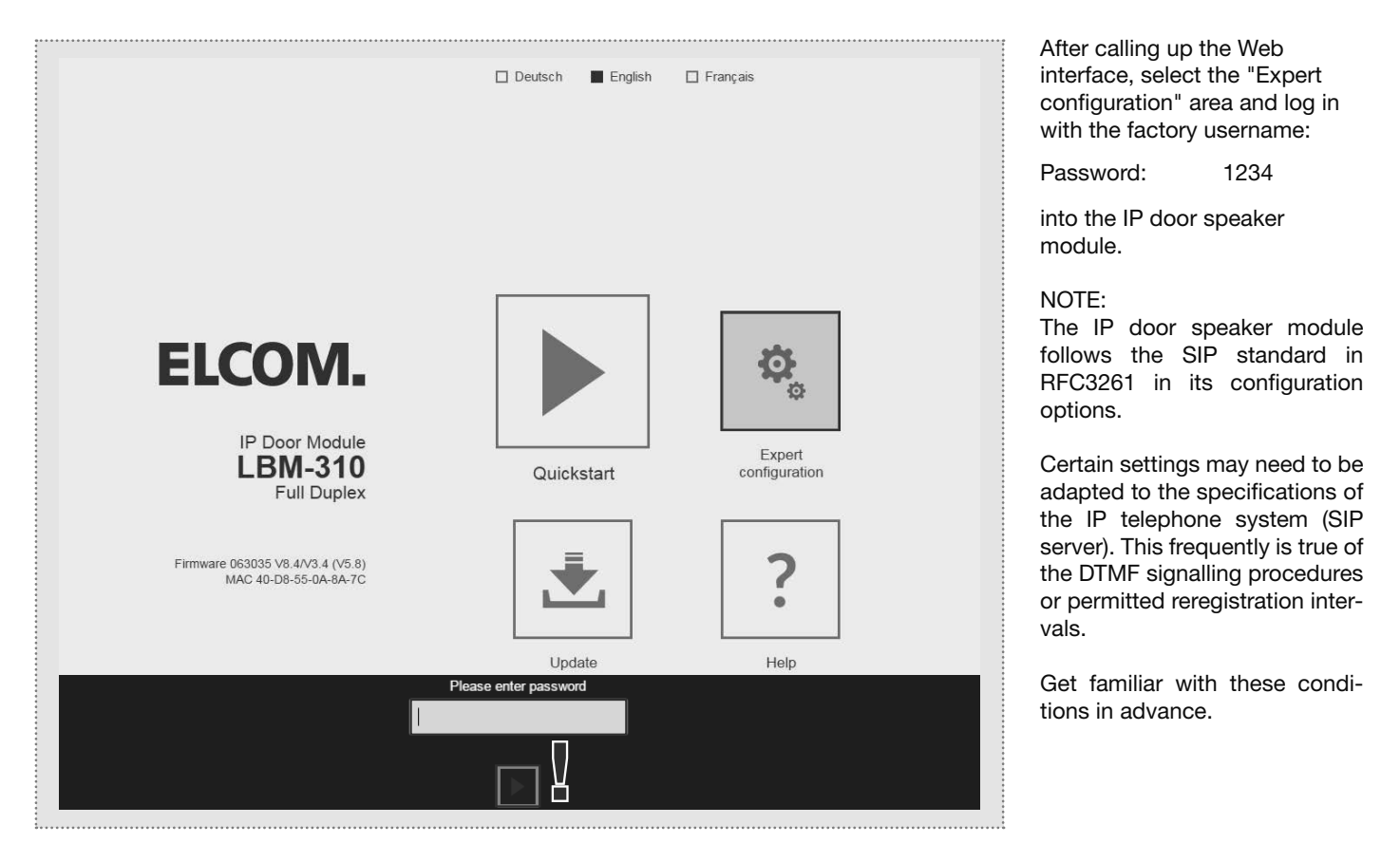

The expert area is provided for connecting the IP door speaker module to an existing IP telephone system (SIP server). Here you can find all the options for special requirements and settings.

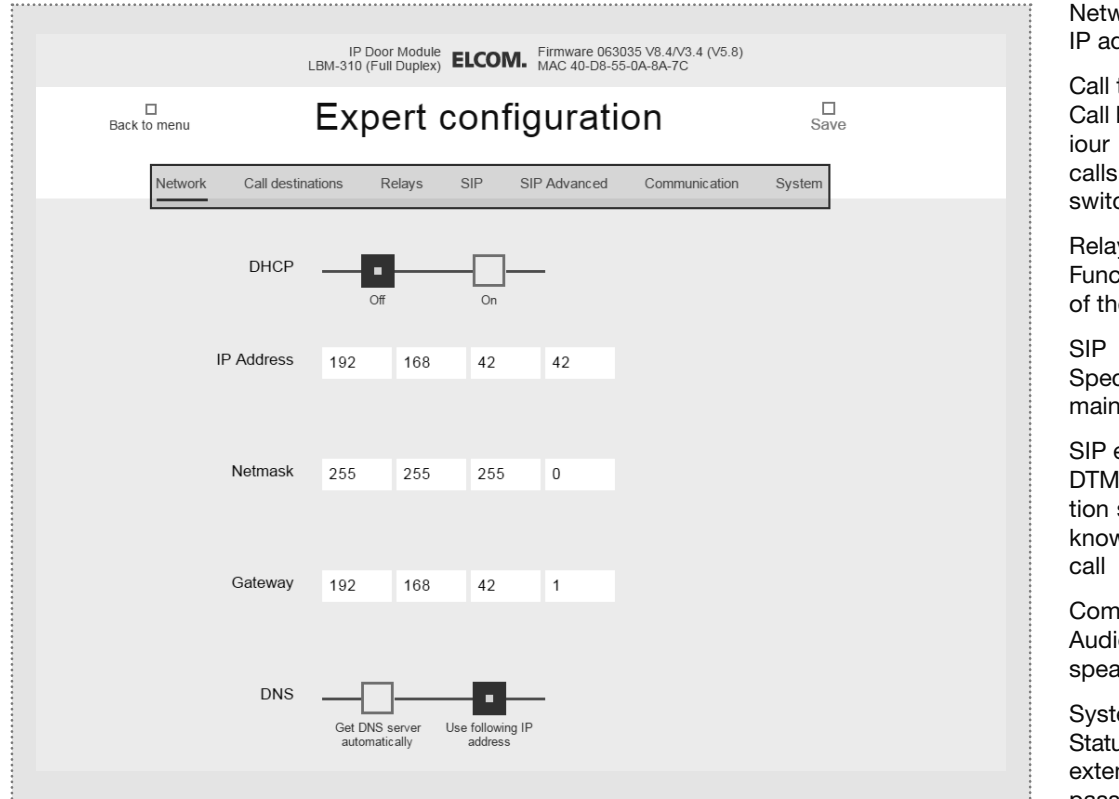

vork ddress, gateway and DNS targets button connections, behavon incoming and outgoing as well as DTMF relay ching Relay tion and switching duration e built-in relay cification of SIP server/do-, SIP ID and authentication extended IF mode, ports and registrasettings, behaviour on "unvn caller", call and establish munication o codecs, microphone and aker settings

#### em

us/remote control messages, nsion port, language and password

Subject to technical changes and the state of the state of the state of the state of the state of the state of the state of the state of the state of the state of the state of the state of the state of the state of the sta

## Expert configuration for custom installations

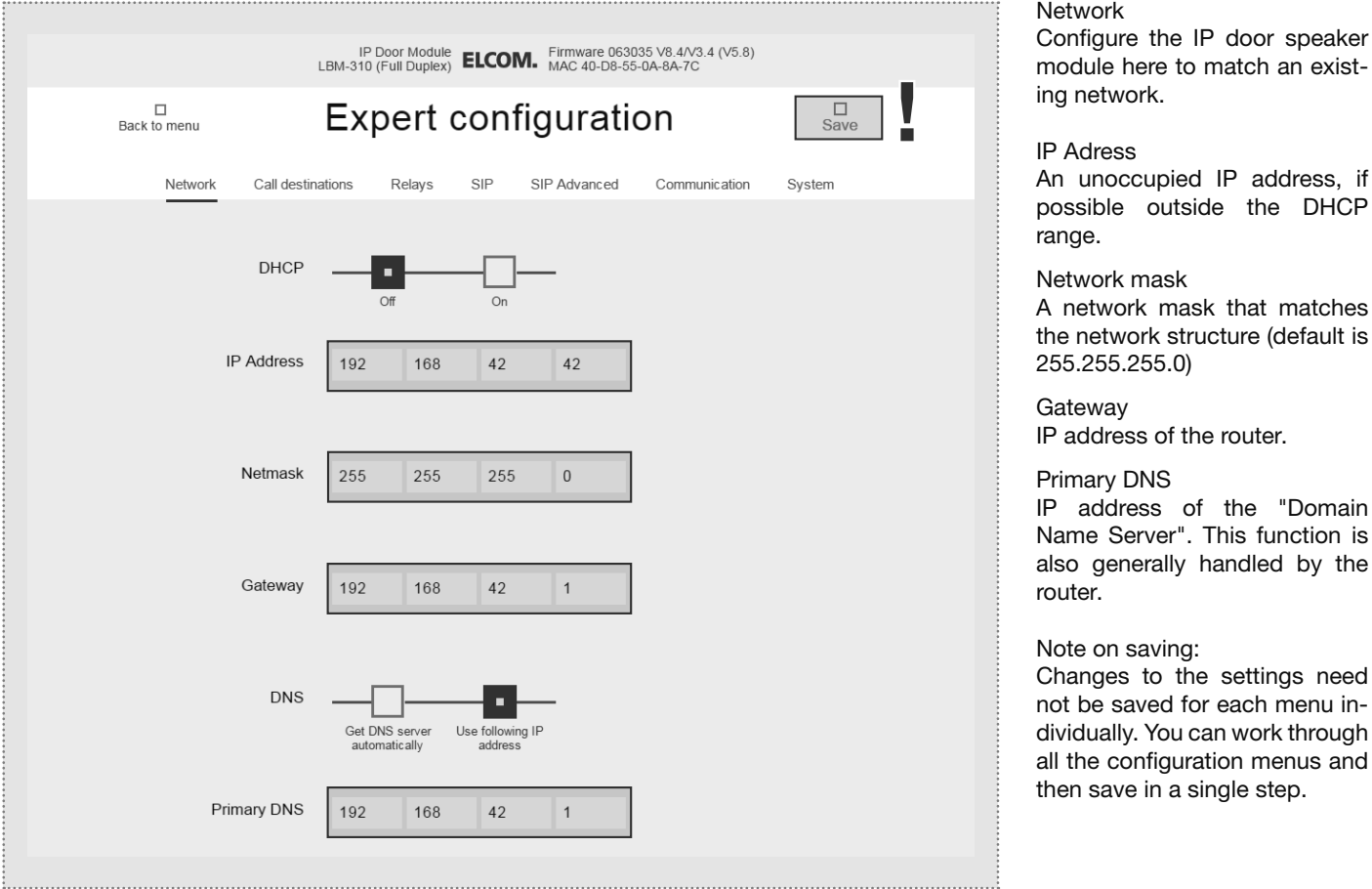

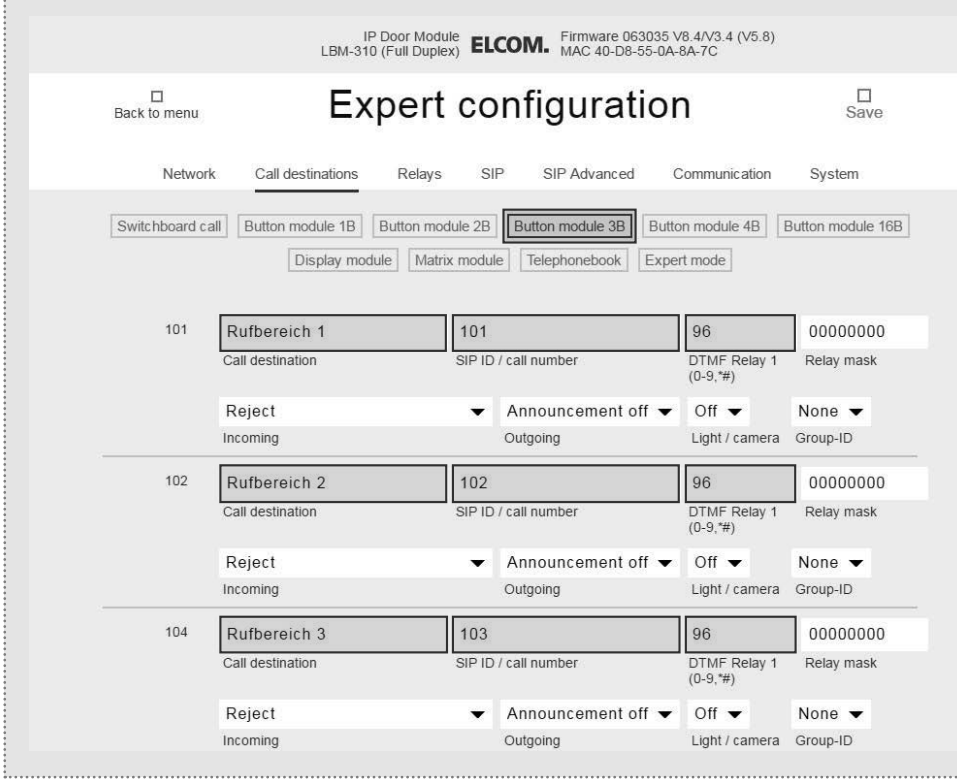

Call destination (phone book) Here is where the dialling behaviour of connected call buttons or call dialling modules is determined. Select the type of module connected in order to display the appropriate telephone book entries.

the

Name of call destination Name for the call destination. This is for information only; it has no functional significance.

SIP ID / number of call destination

(Phone) number of the station to be called, generally a multicast number.

#### DTMF relay 1

Code to be dialled on the telephone to actuate the door opener.

## Expert configuration for custom installations

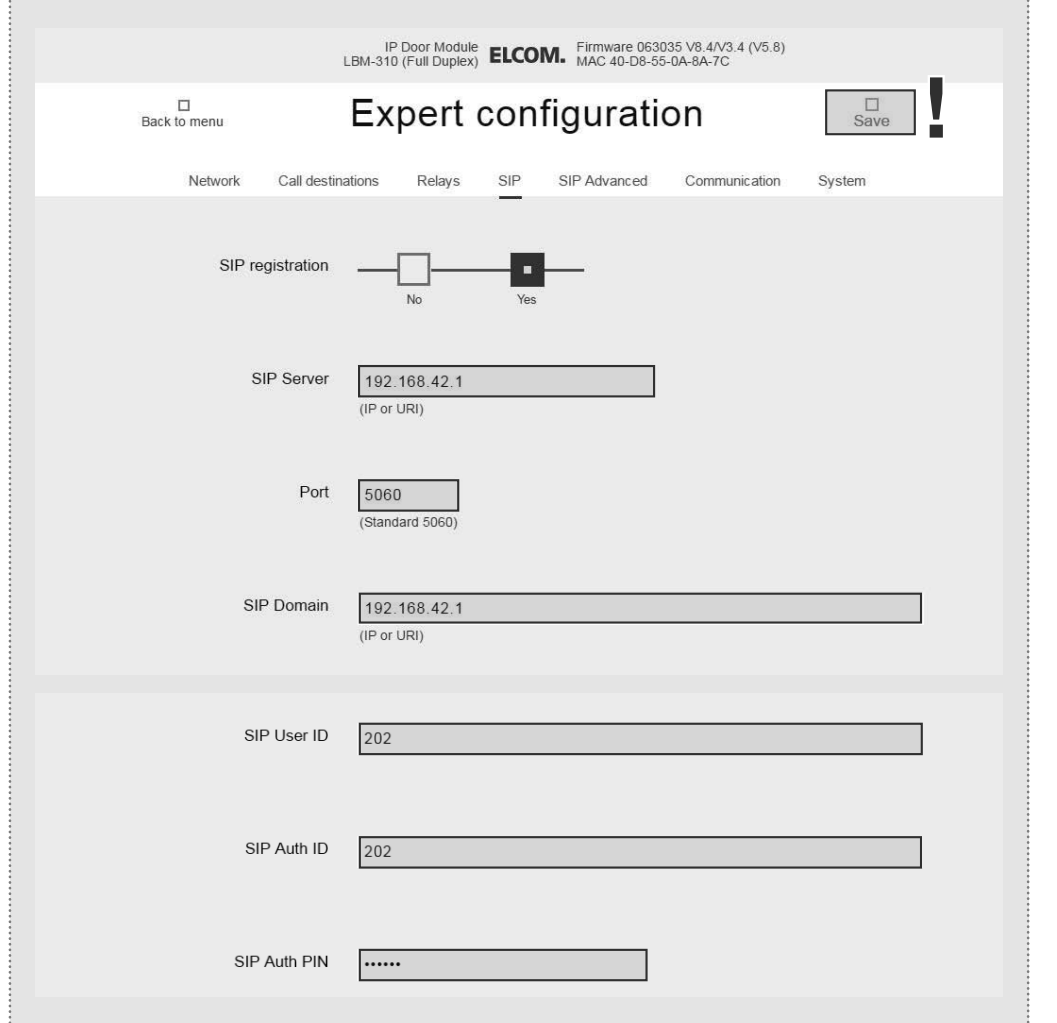

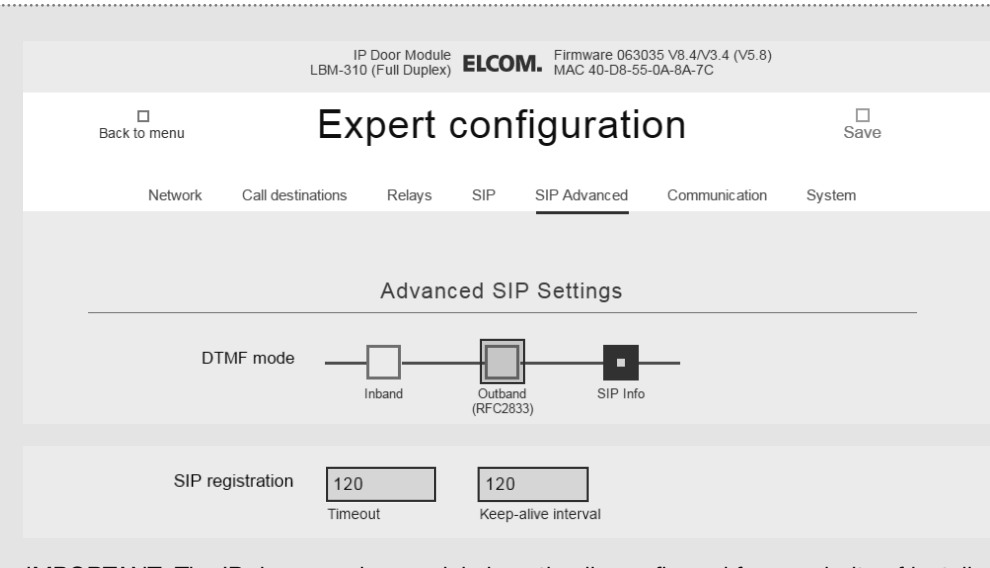

IMPORTANT: The IP door speaker module is optimally configured for a majority of installation scenarios. Please make changes here only if it is clearly required.

#### SIP

Configuration for logging into an IP telephone system or SIP server. A corresponding account must have been created there.

GB)

### SIP Server

IP address or URL of the IP telephone system or SIP server.

#### Port

Network port for SIP signalling (default: 5060)

# SIP Domain

Generally also the IP address of the IP telephone system or SIP server (exception: Enterprise environments). Warning:This field must be filled in!

#### SIP user ID Number of the user account,

generally the extension number.

#### SIP authentication ID Generally the same as the "SIP user ID" unless a special Auth-ID has been specified. Attention: This field must be filled in!

SIP authentication PIN: Password for the SIP user ID (user account).

#### SIP extended

In this area, you can find special options for SIP infrastructure configuration.

#### DTMF mode

Signalling method used to transmit DTMF input for relay switching. The procedure must be supported throughout the system and must normally be set identically on all devices (or converted by the telephone system).

Attention: Outband (RFC2833) is frequently used.

#### Registration

Expiry and retaining registration (in seconds). Depending on the configuration of the IP telephone system, adaptation may be needed here.

Elcom Kommunikation GmbH Zum Gunterstal D-66440 Blieskastel www.elcom.de

# **ELCOM.**

11/2016 6LE002263A